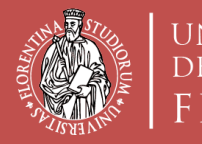

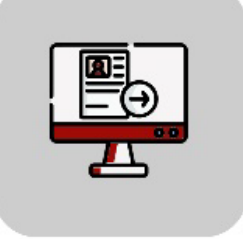

# **Tutorial Domanda Online Applicativo TURUL**

## **Bando Erasmus+ Traineeship Sede Generica e Nominativa OUTGOING STUDENTS**

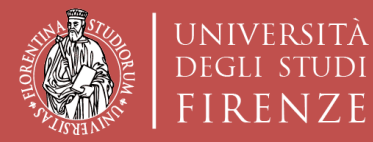

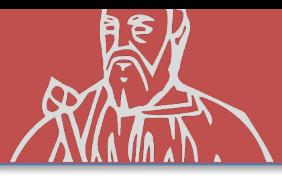

### **TURUL COME CANDIDARSI:**

### https://ammissioni.unifi.it/

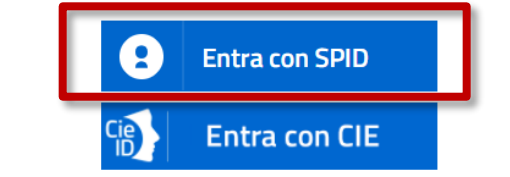

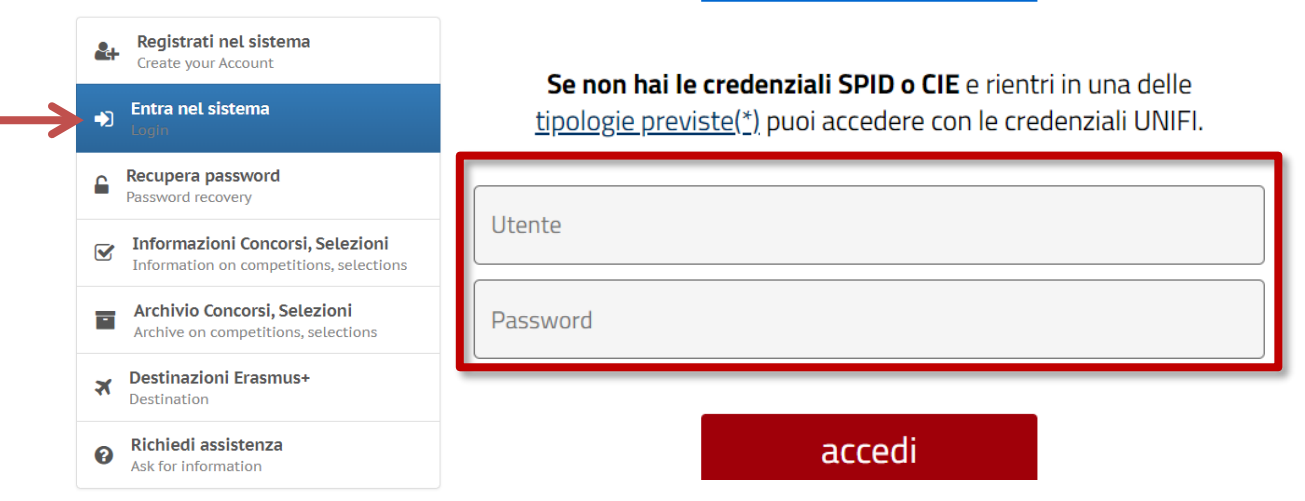

#### Registrazione tramite **SPID**

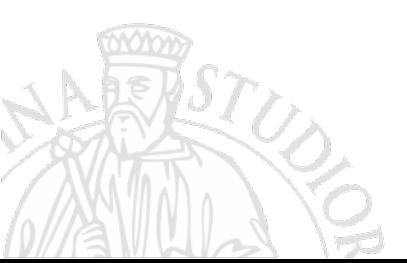

O

### **CREDENZIALI UNIFI**

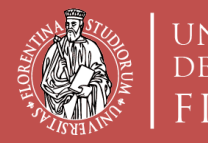

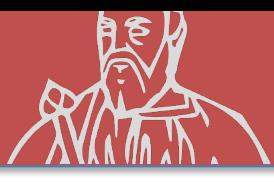

# **(Opzione A) ISCRIZIONE CONCORSO Erasmus+ Traineeship «sede Generica» (sono generiche le sedi proposte dalla Scuola di Architettura)**

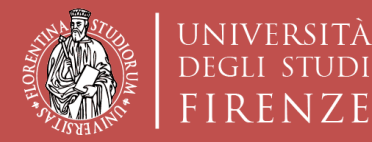

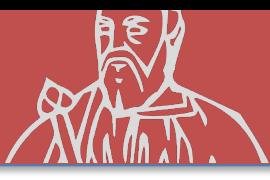

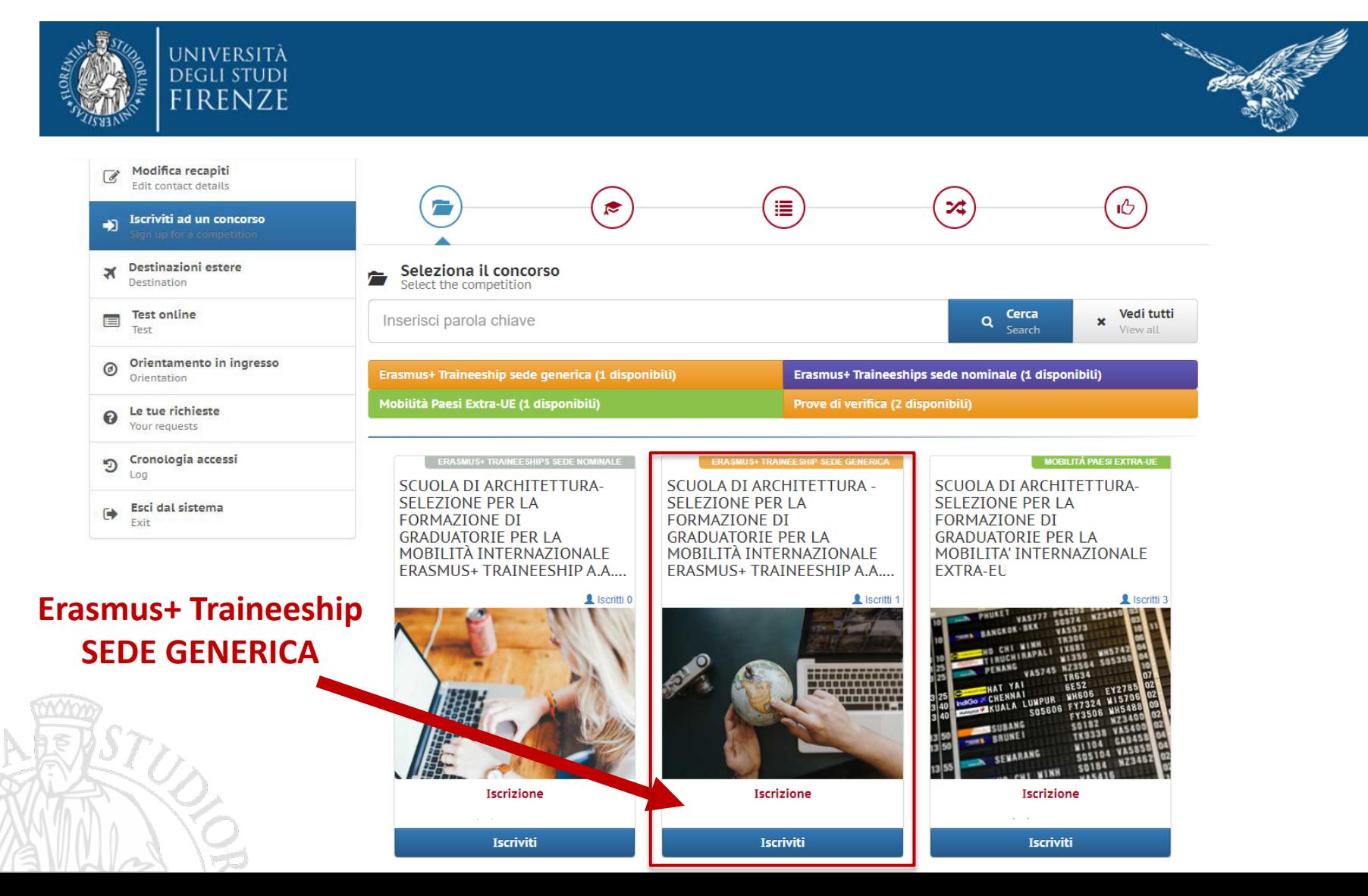

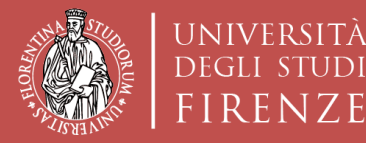

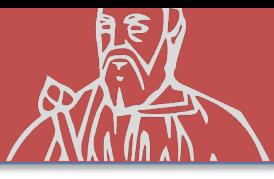

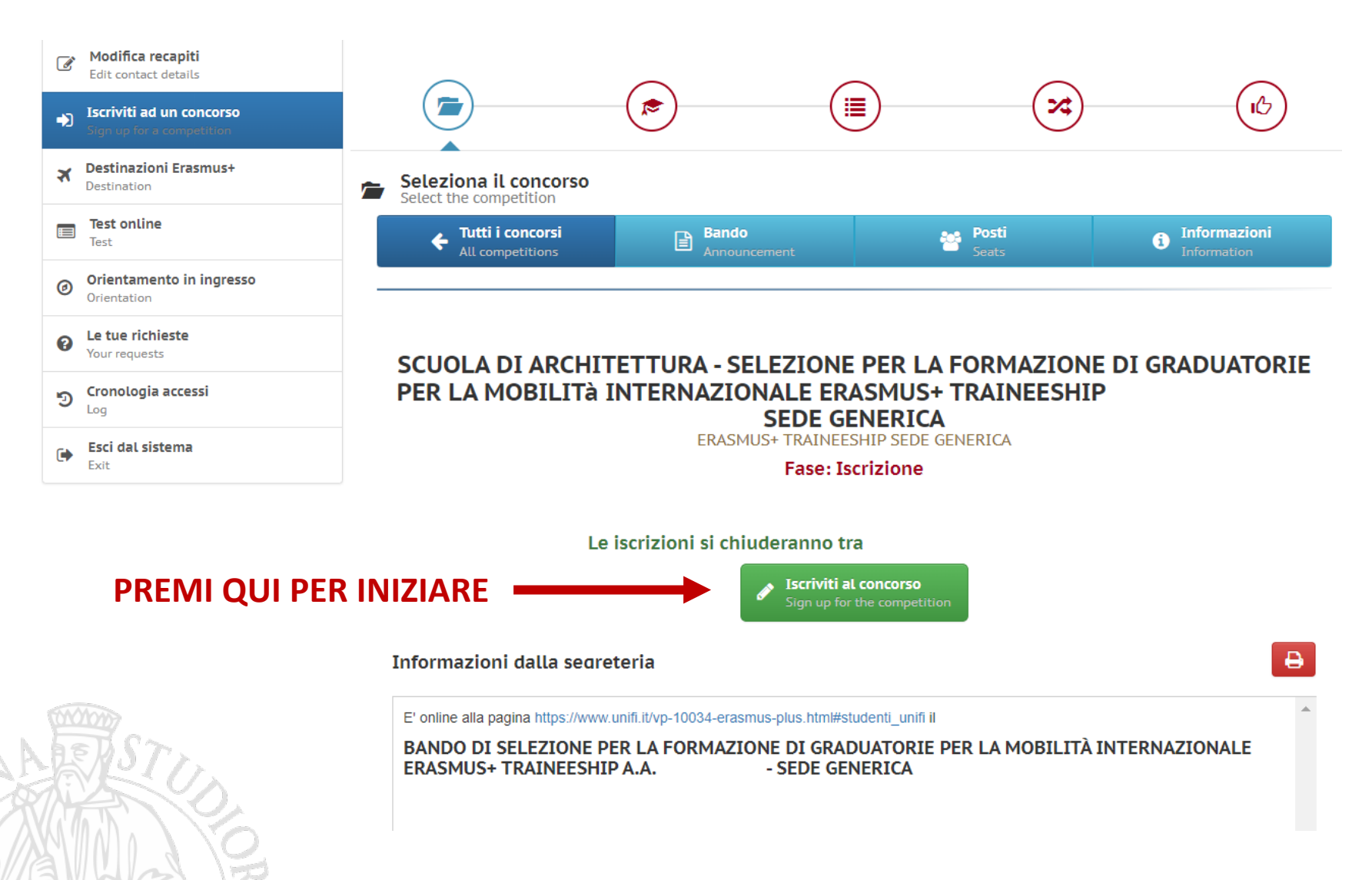

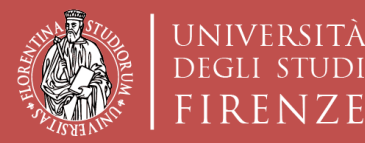

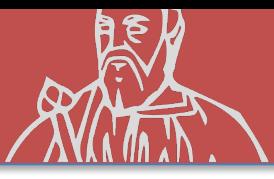

### **ISCRIZIONE AL CONCORSO «sede Generica»**

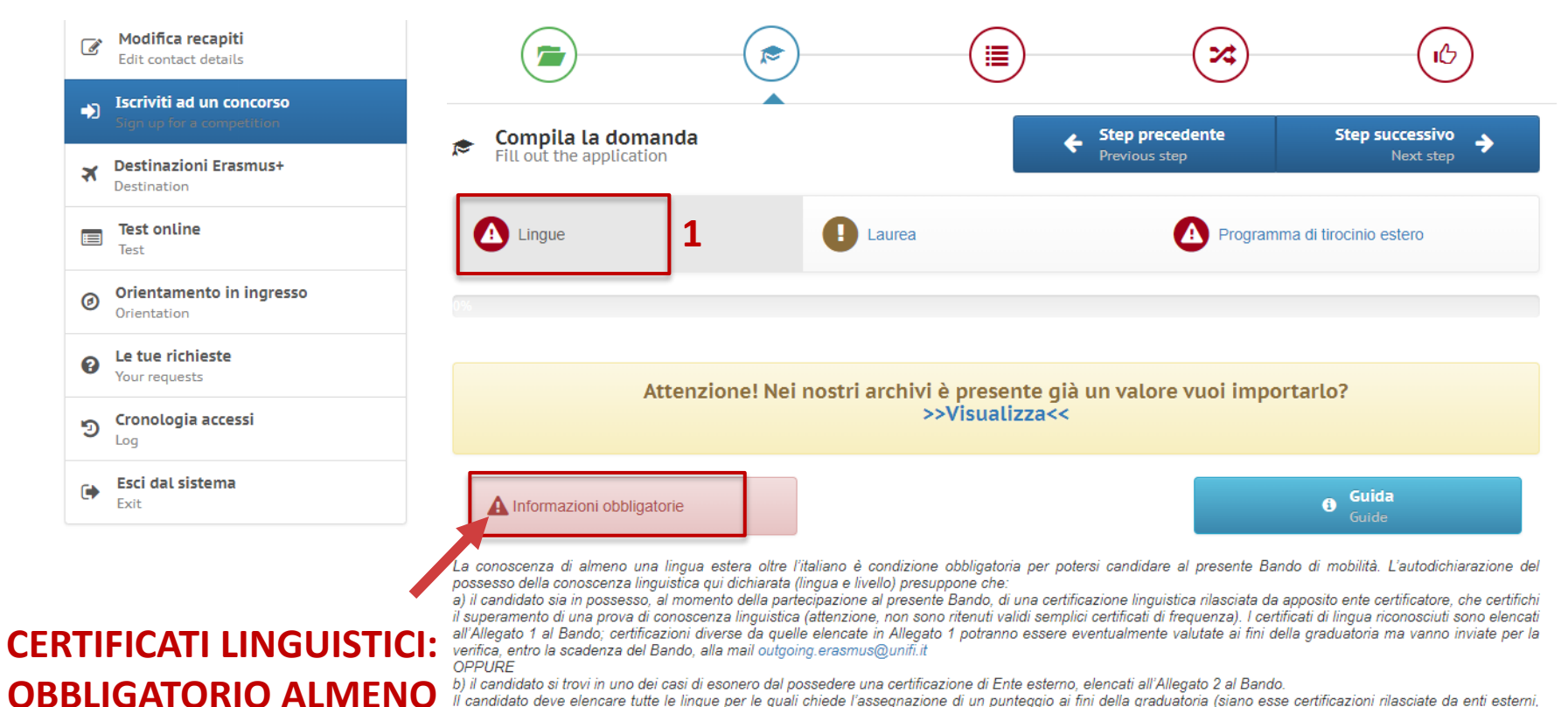

Per ulteriori dettagli si rimanda agli Artt.6 e 8 del Bando.

 $\checkmark$ 

**1 PER PARTECIPARE** 

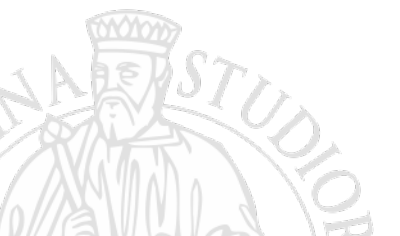

Dichiarazione resa ai sensi degli art. 19, 19bis, 38, 46 e 47 del D.P.R. 445/2000

siano esse conoscenze legate ai casi di esonero da certificazione elencate nell'Allegato 2 al Bando, compreso il superamento della prova di lingua nell'ambito del

percorso universitario). Il punteggio verrà assegnato SOLO alle lingue che il candidato dichiara in fase di compilazione della candidatura.

Il sottoscritto dichiara di essere a conoscenza delle sanzioni penali conseguenti a dichiarazioni mendaci, formazione e/o uso di atti falsi di cui all'art. 76 del D.P.R. 28.12.2000, n. 445, nonché della decadenza dai benefici eventualmente conseguenti al provvedimento emanato sulla base di dichiarazioni non veritiere disposta dall'art. 75 del D.P.R. 28.12.2000, n. 445.

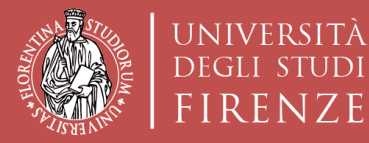

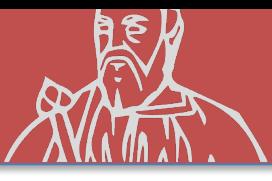

### **ISCRIZIONE AL CONCORSO «sede Generica»**

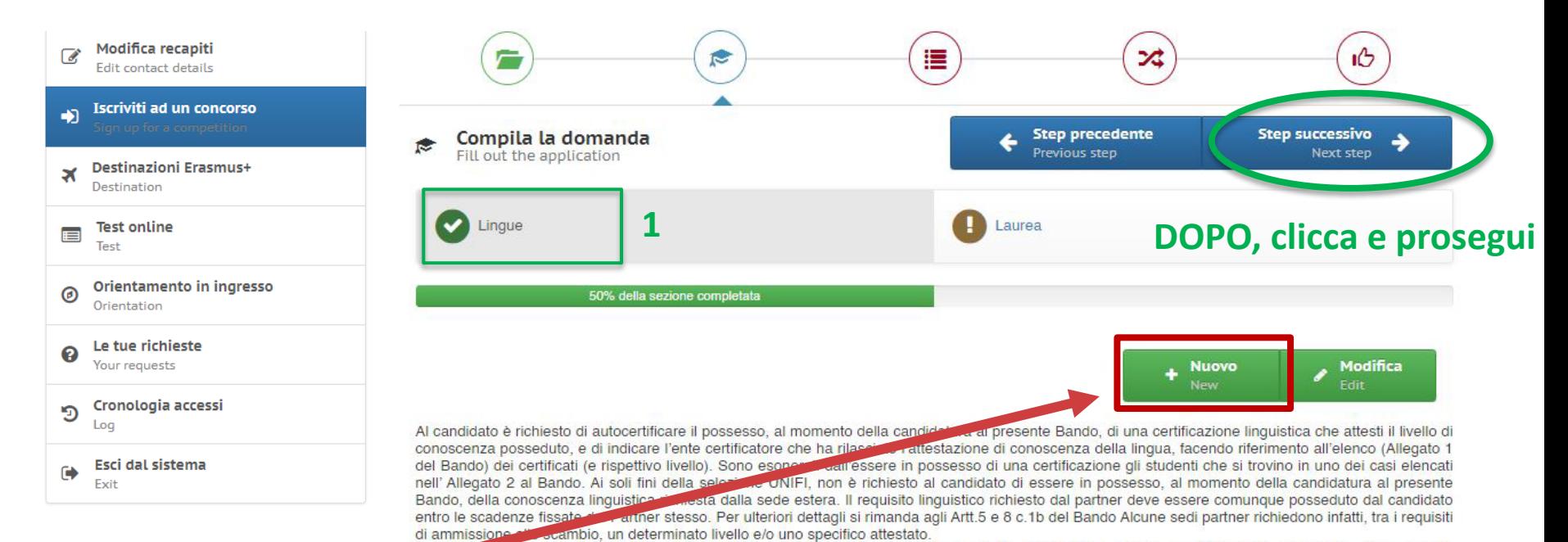

necessariamente acquisito e certificabile prima della partenza o entro le scadenze e con le modalità fissate dal partner stesso.

#### SE SIÈ IN POSSESSO **DI ALTRI CERTIFICATI INSERIRE QUI**

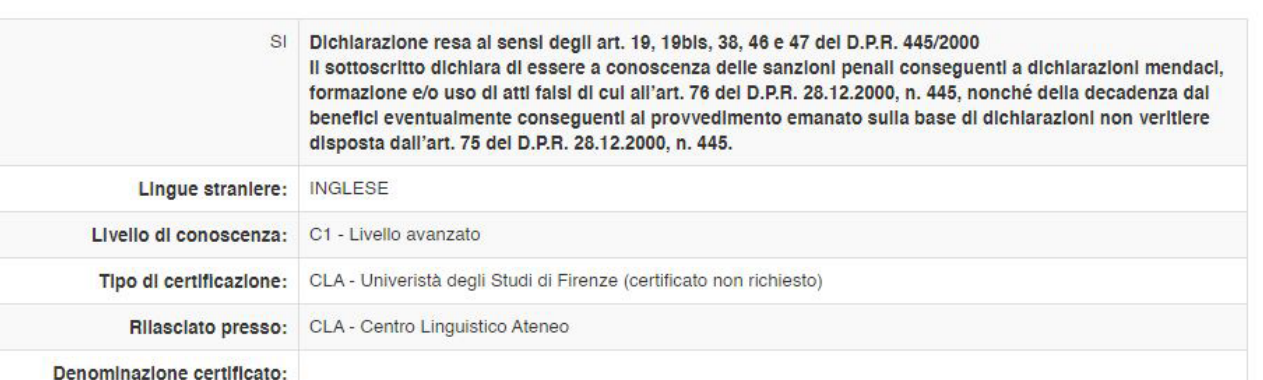

no livello di conoscenza, non richiesto espressamente al momento della candidatura, anche se fortemente consigliato, deve essere

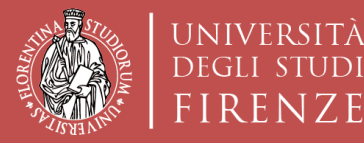

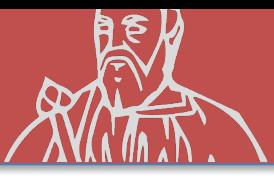

### **ISCRIZIONE AL CONCORSO «sede Generica»**

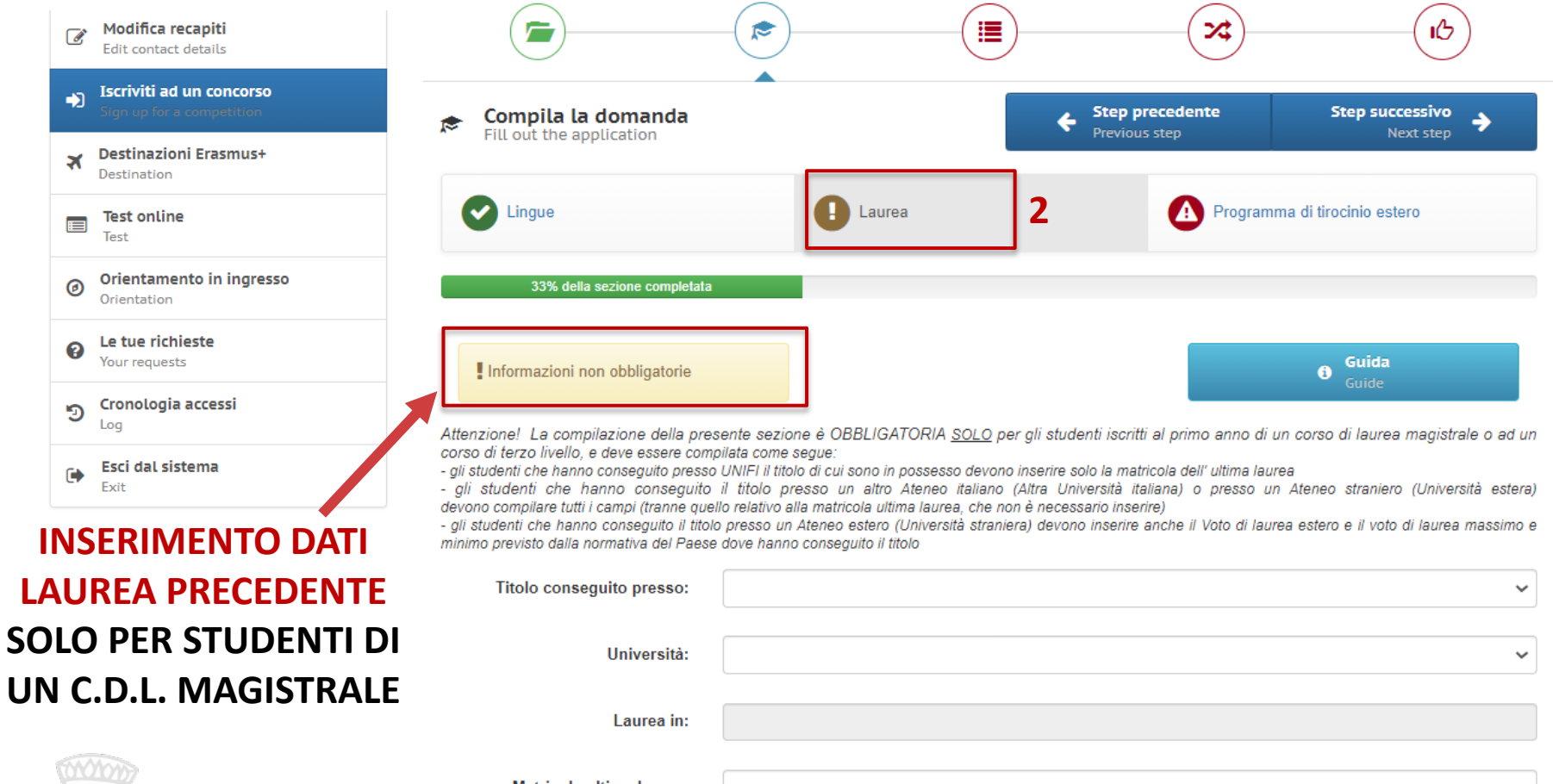

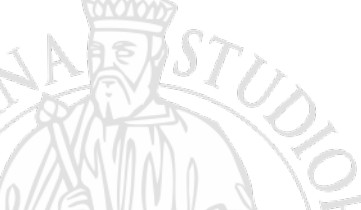

Matricola ultima laurea:

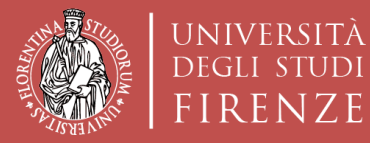

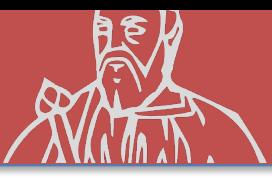

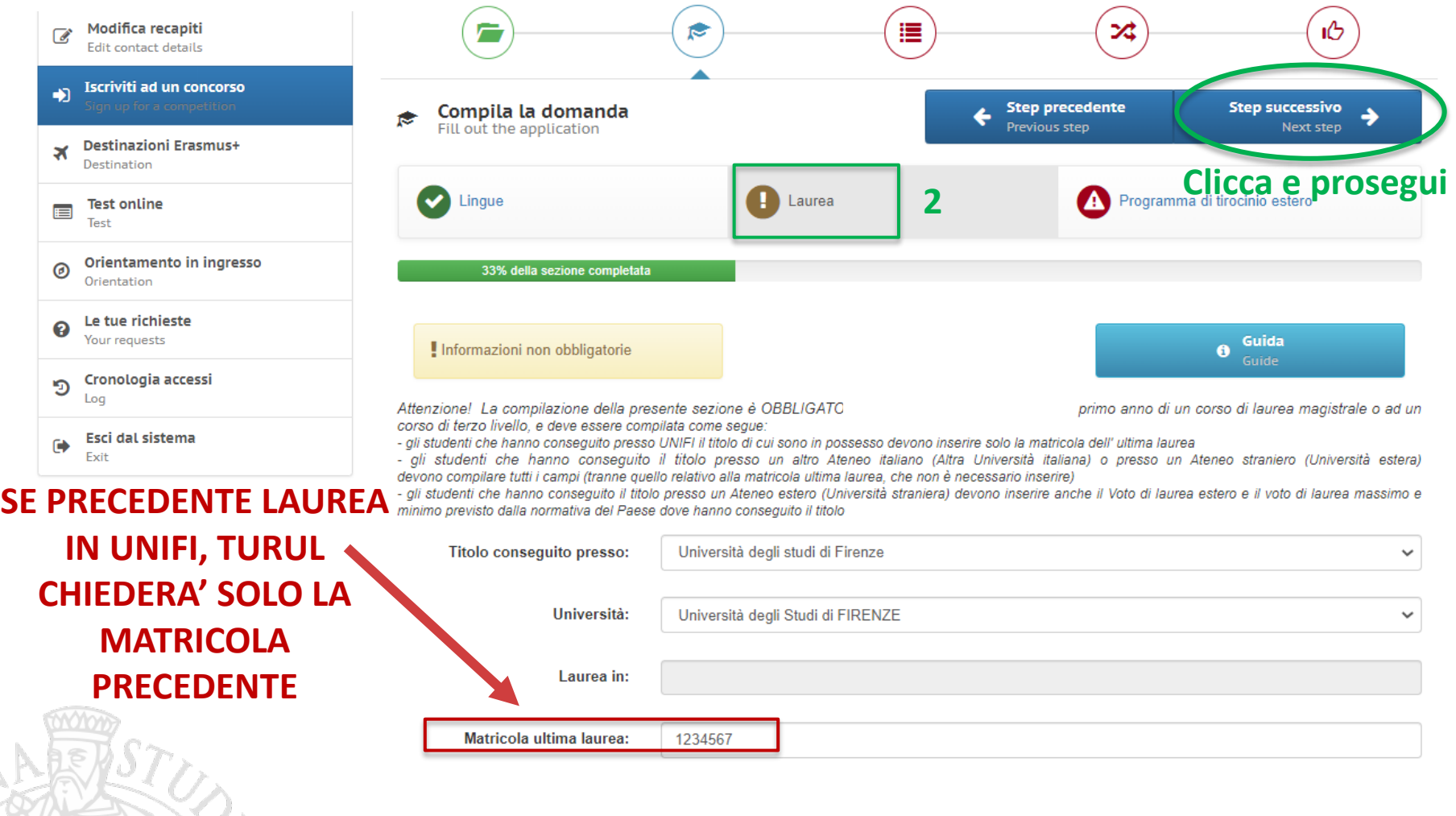

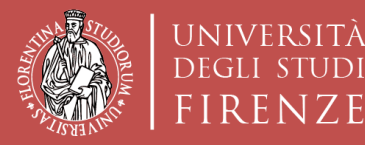

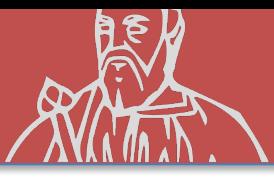

## **ISCRIZIONE AL CONCORSO «sede Generica»**

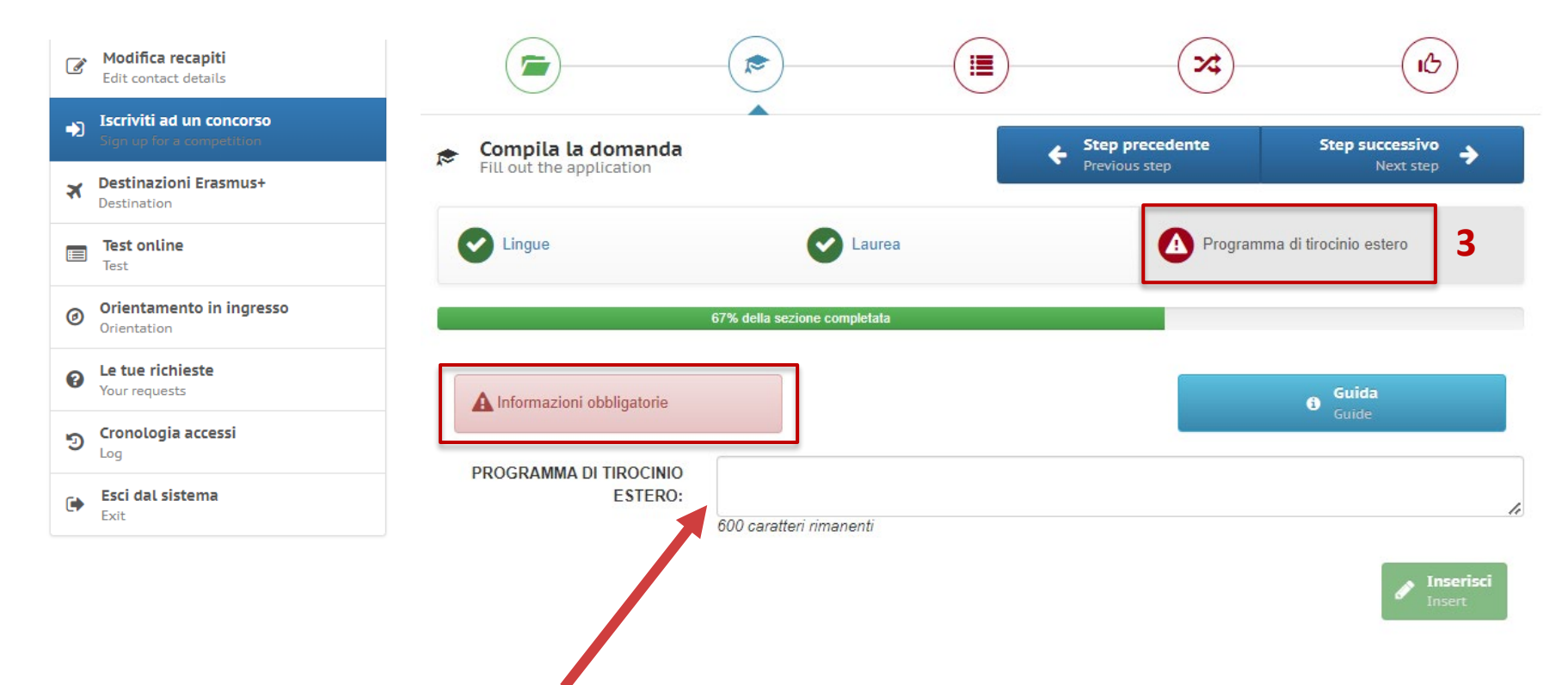

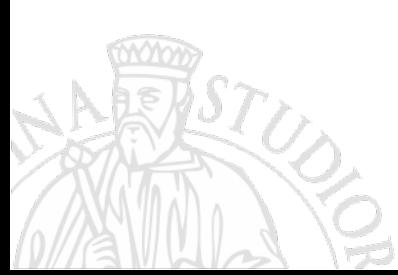

**In questo campo inserire:**

- **1. Tipo di tirocinio (CURRICULARE/VOLONTARIO/POST LAUREA)**
- **2. Breve descrizione dell'attività, se si è già a conoscenza**
- **3. CFU dell'attività di tirocinio**

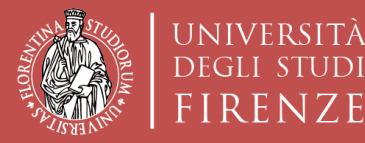

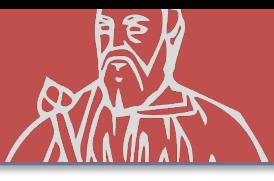

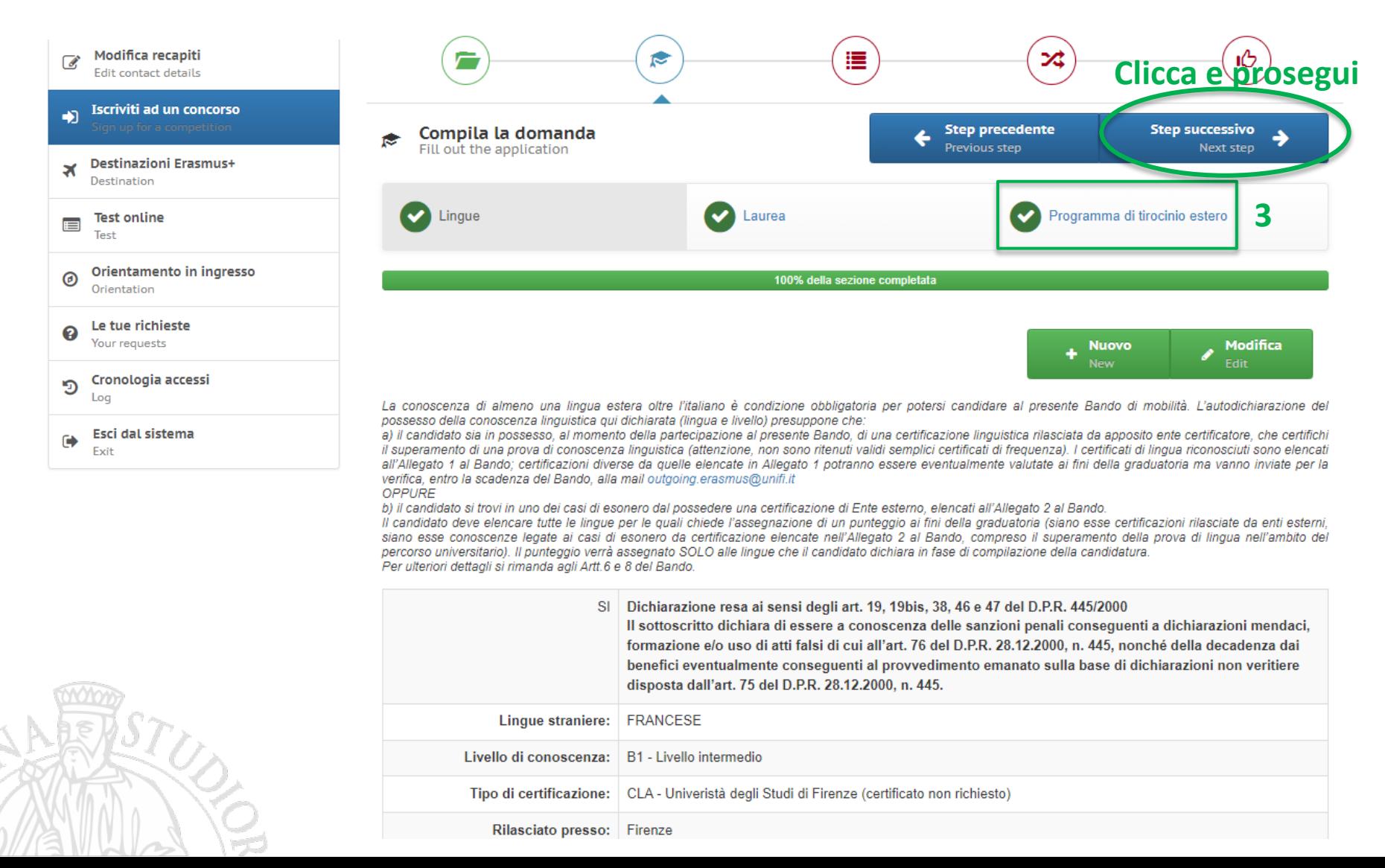

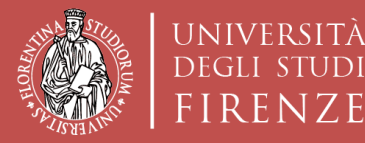

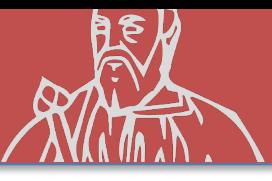

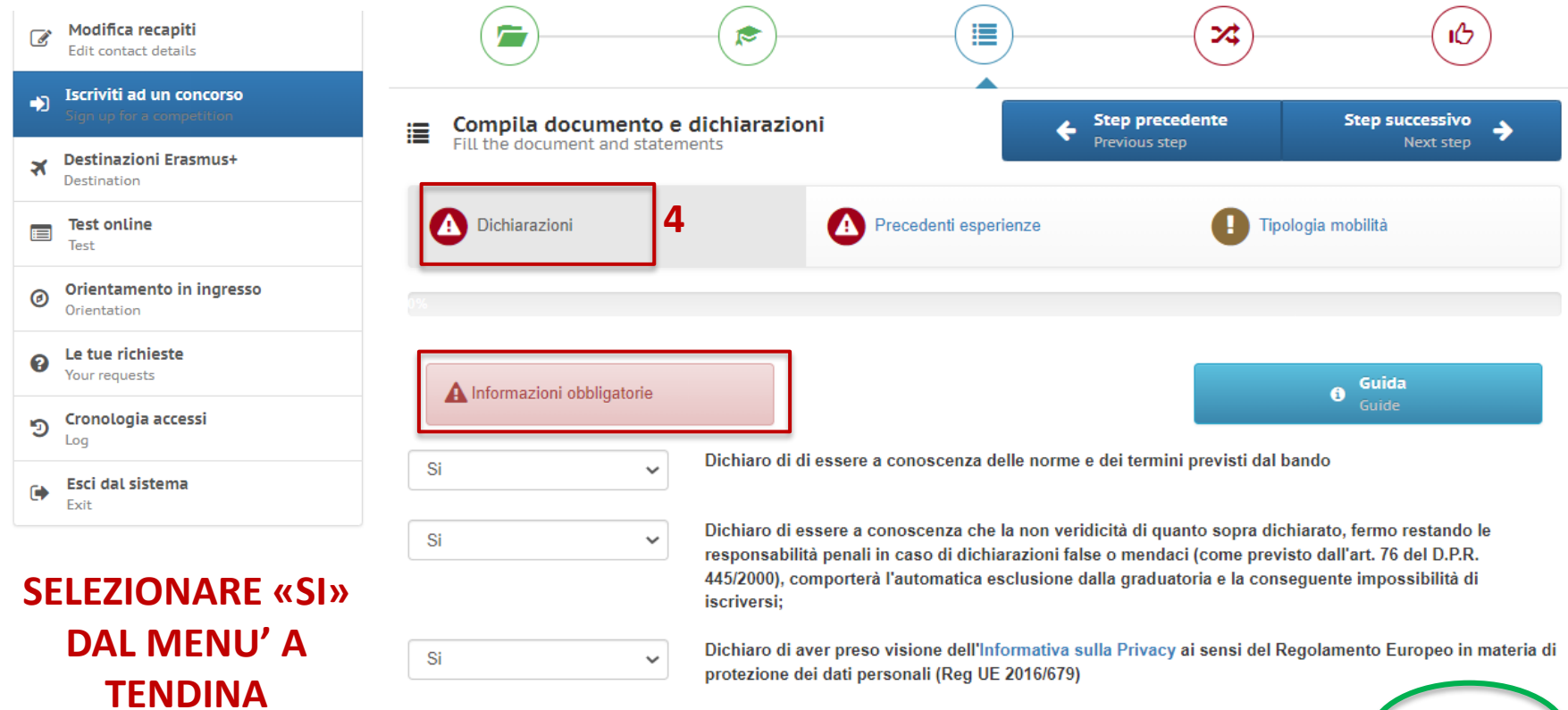

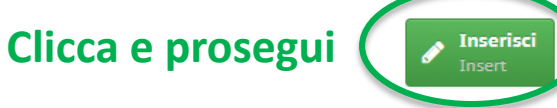

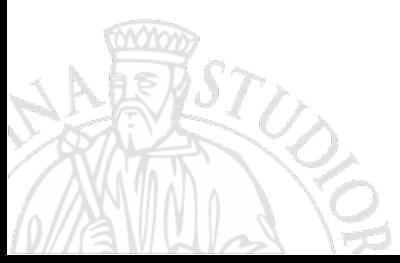

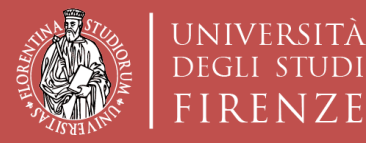

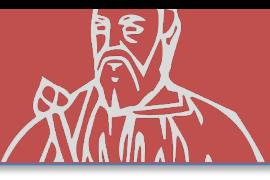

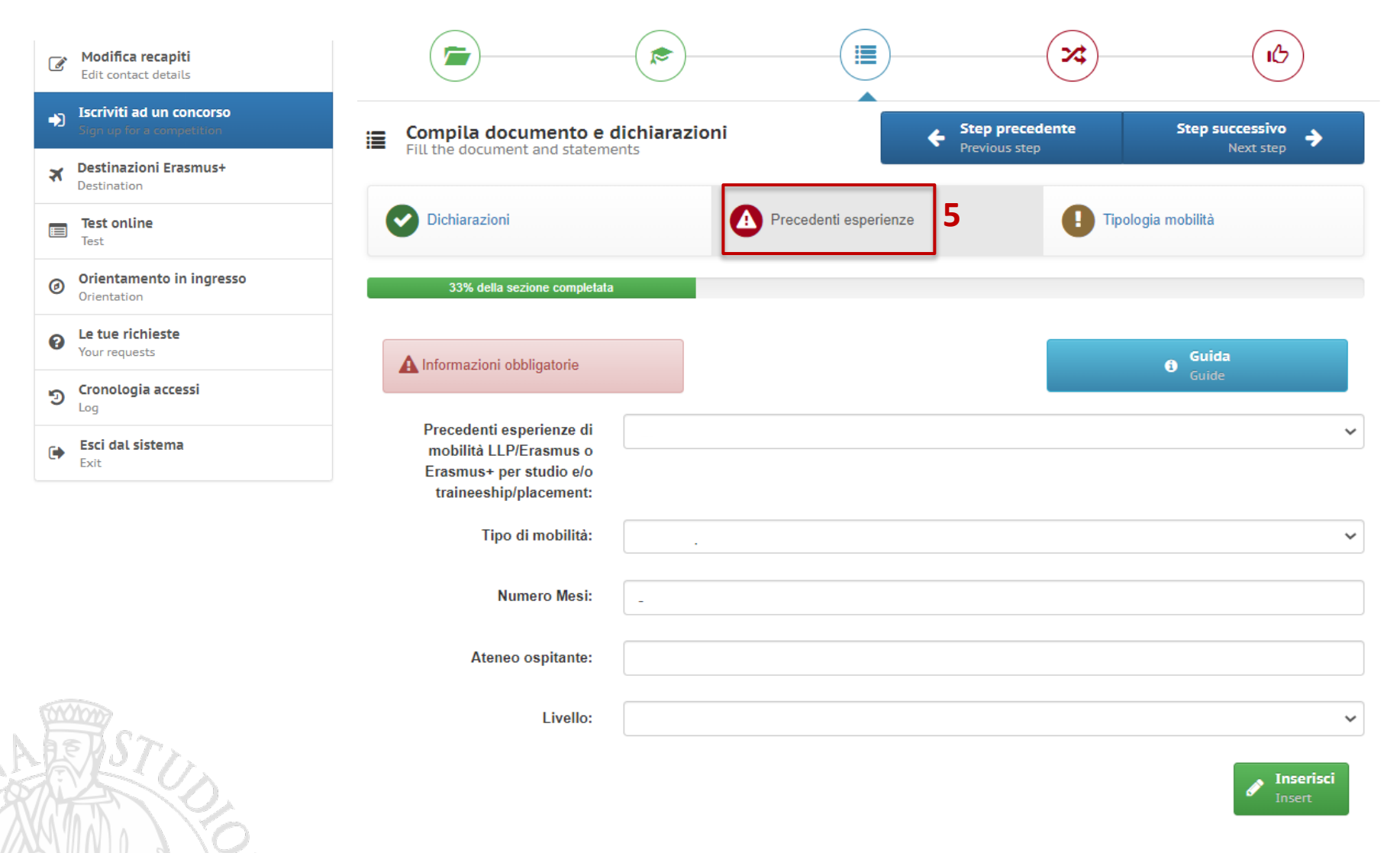

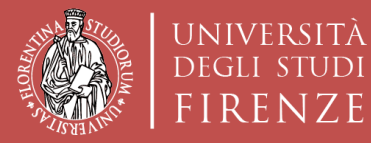

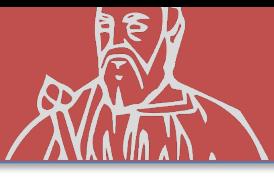

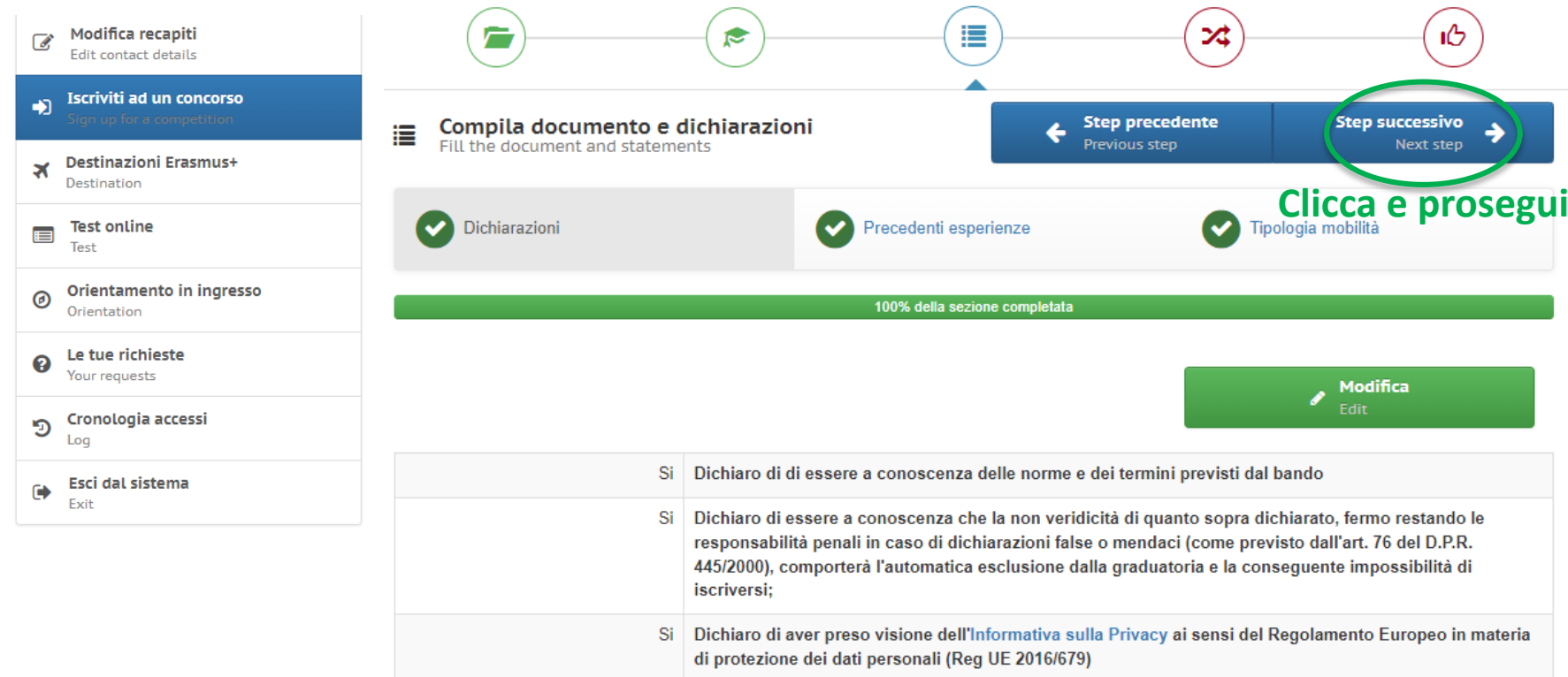

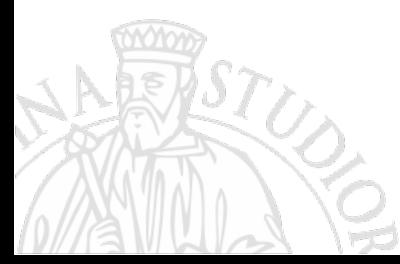

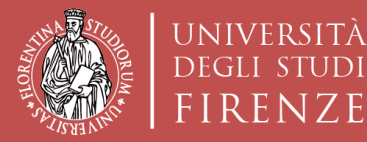

**CON LA SCUOLA DI** 

**ARCHITETTURA**

**Scuola di Architettura DIDA** Dipartimento di Architettura

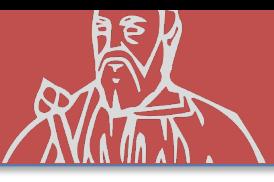

### **ISCRIZIONE AL CONCORSO «sede Generica»**

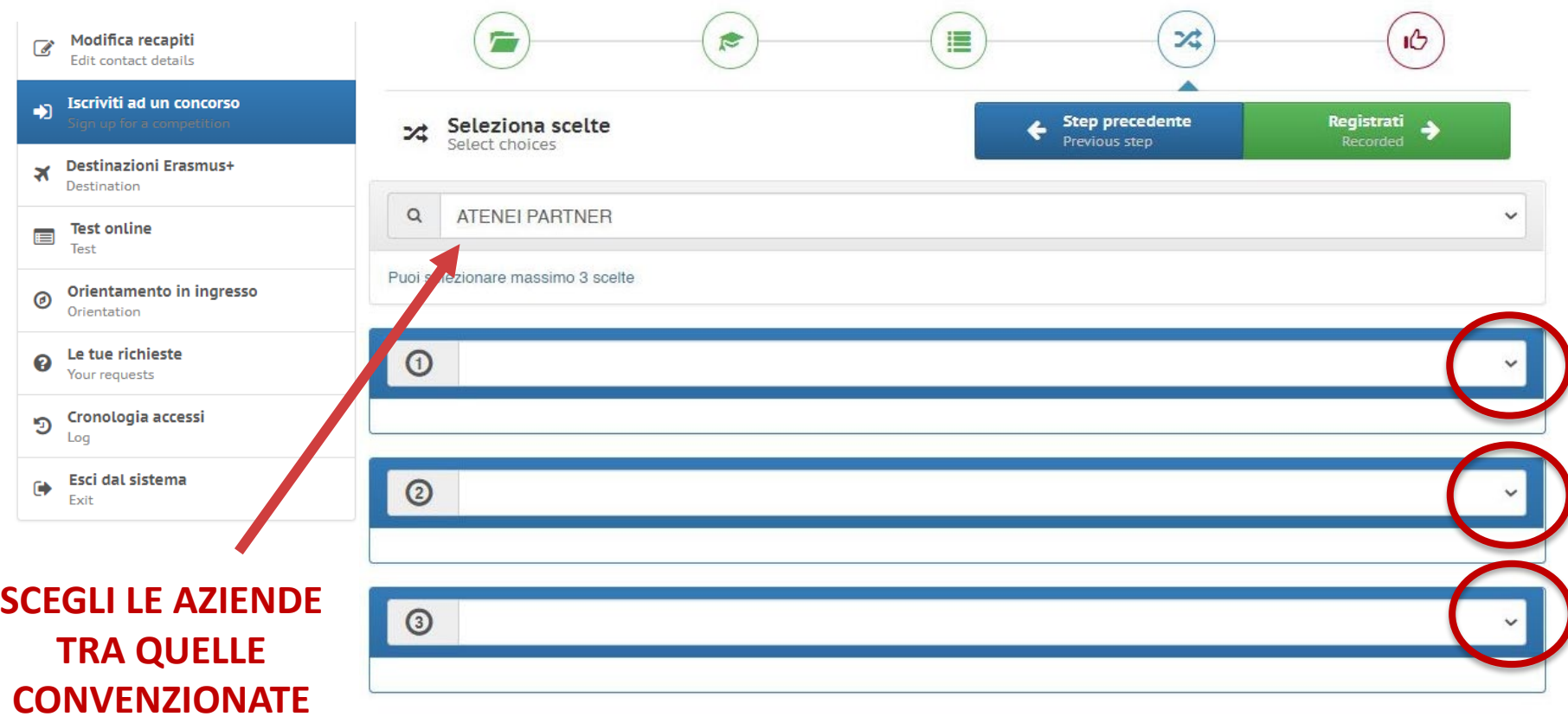

**PUOI SELEZIONARE UN MASSIMO DI 3 SCELTE**

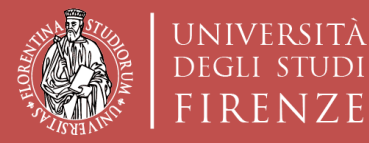

 $IDI$ 

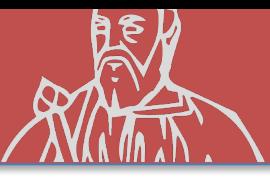

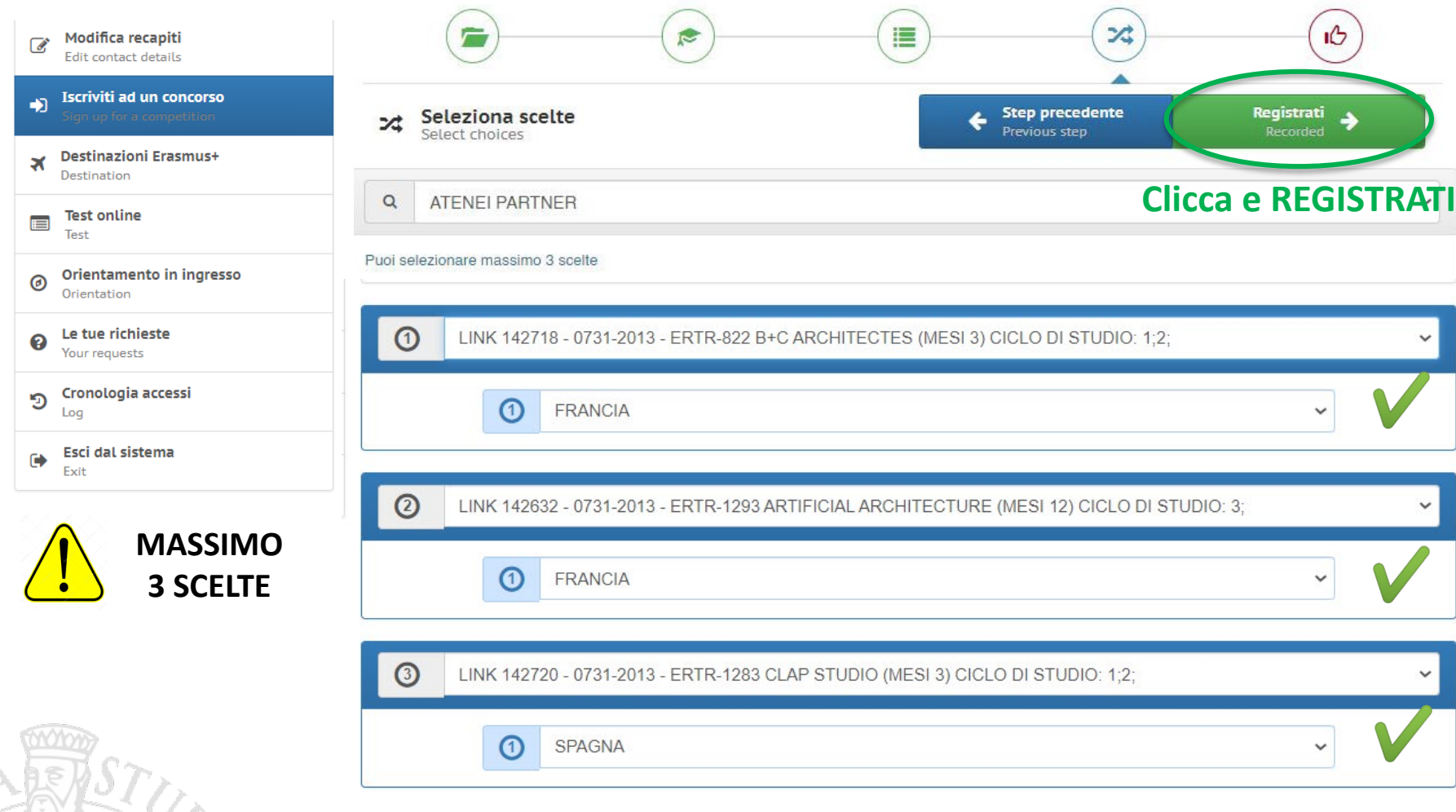

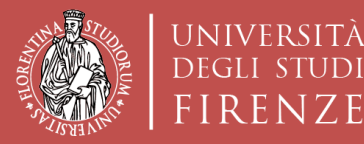

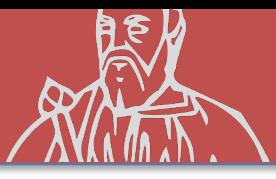

## **ISCRIZIONE AL CONCORSO «sede Generica»**

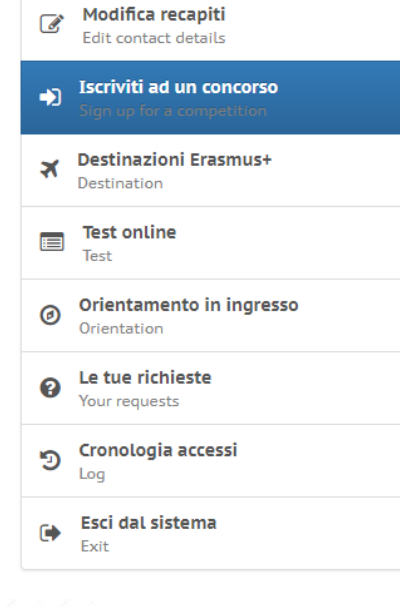

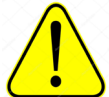

**CONTROLLA I DATI INSERITI PRIMA DI ISCRIVERTI** 

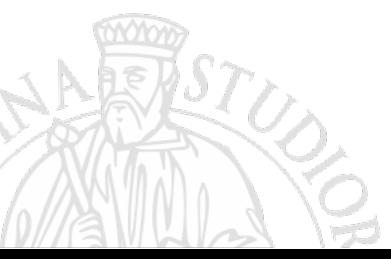

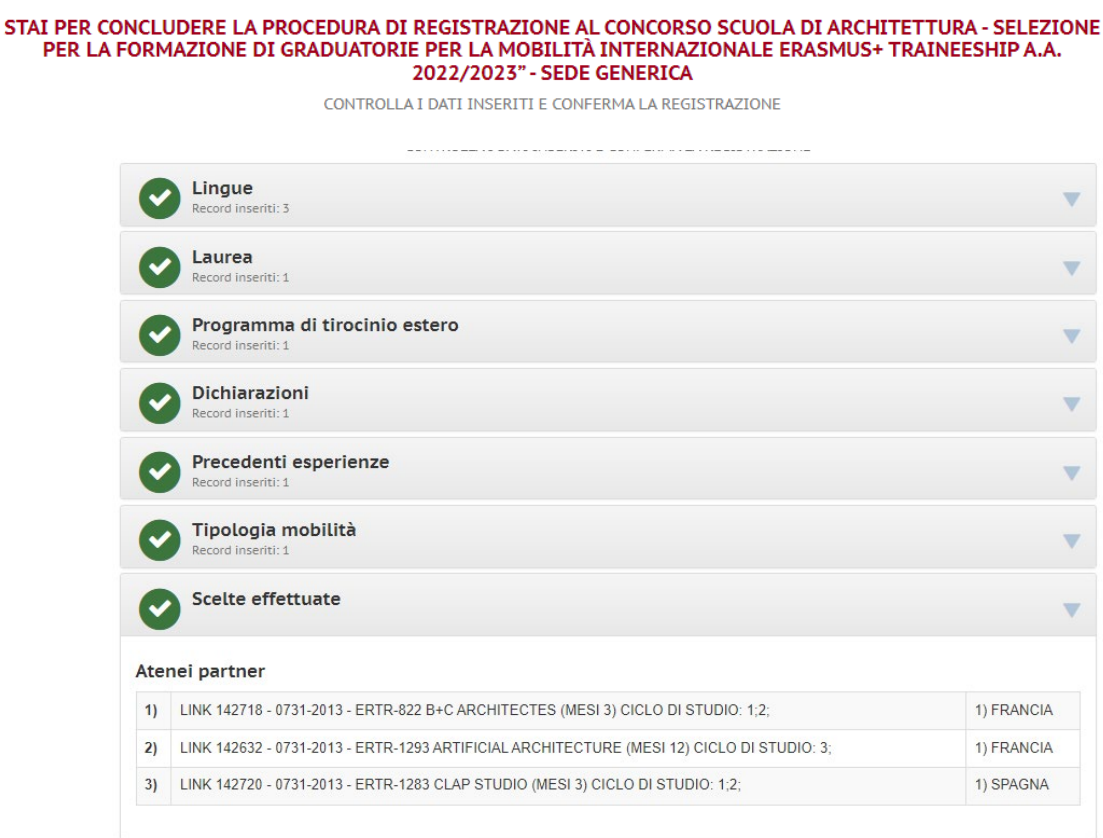

Ho controllato i dati inseriti

Attenzione! Una volta confermata la registrazione non sarà più possibile modificare i dati inseriti.

**ISCRIVITI AL CONCORSO** 

**CLICCA QUI PER ISCRIVERTI** 

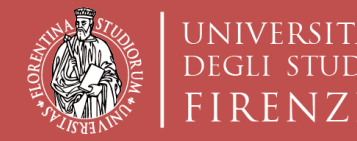

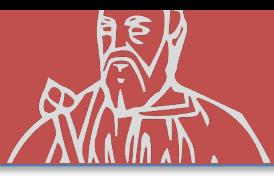

### **ISCRIZIONE AL CONCORSO «sede Generica»**

# LA CANDIDATURA AL CONCORSO E' AVVENUTA E LA DOMANDA RISULTA CHIUSA

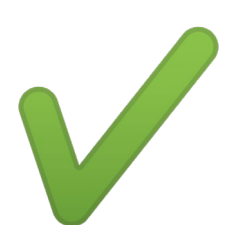

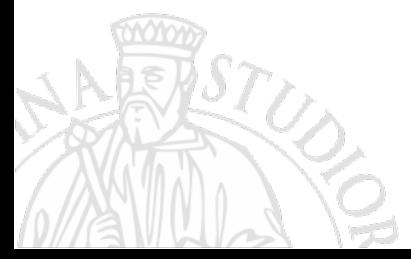

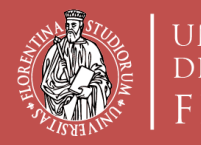

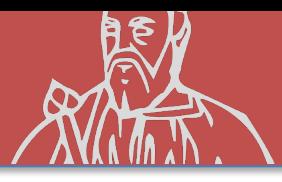

# **(Opzione B) ISCRIZIONE CONCORSO Erasmus+ Traineeship «sede Nominativa» (sono nominative le sedi proposte dal candidato)**

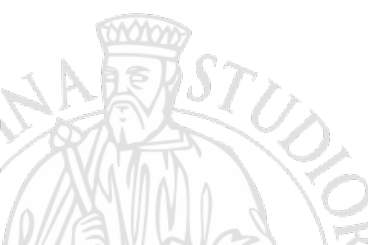

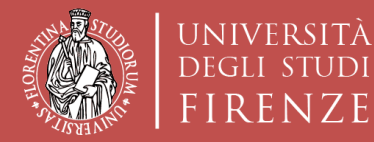

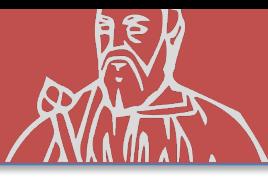

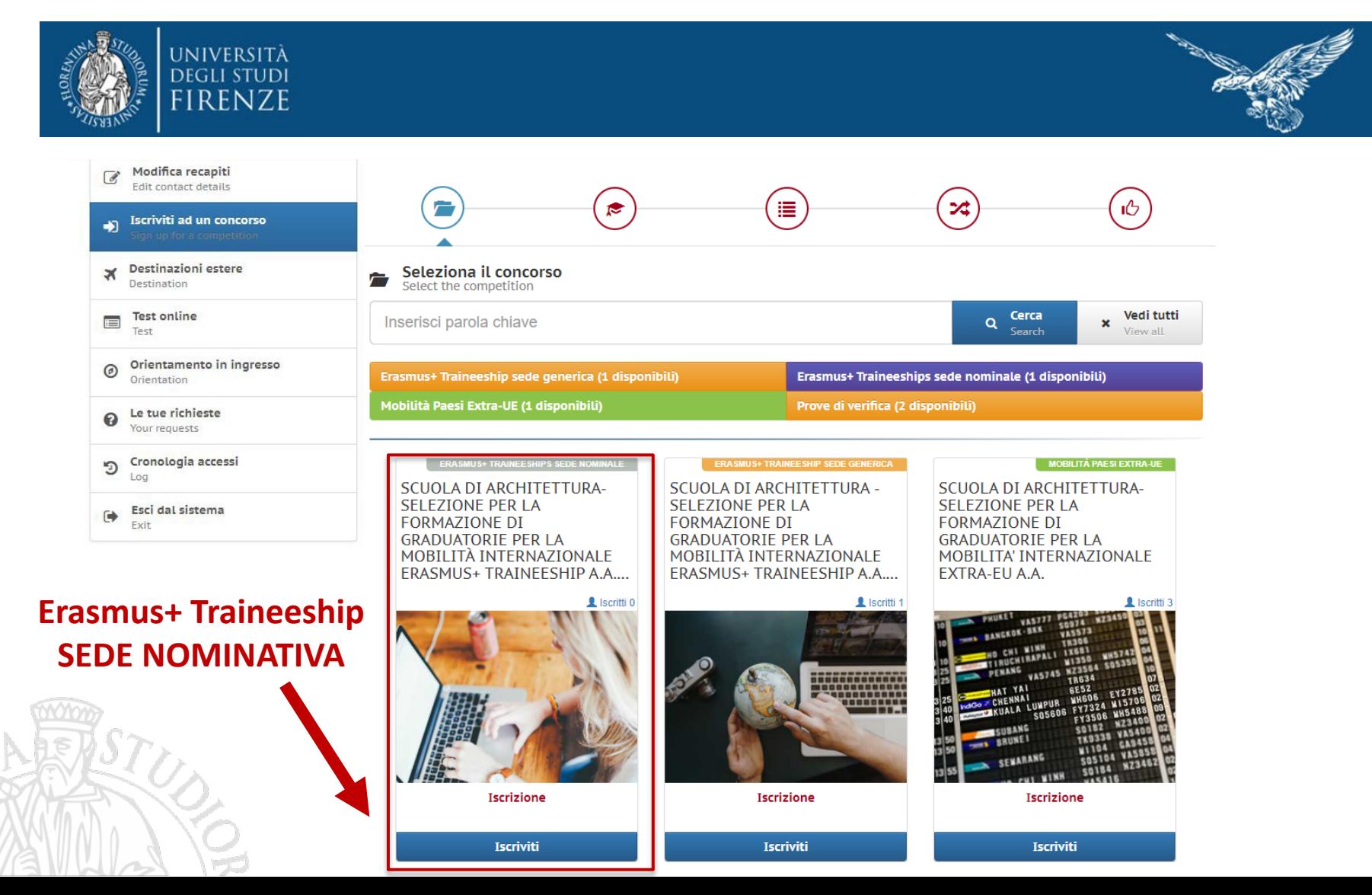

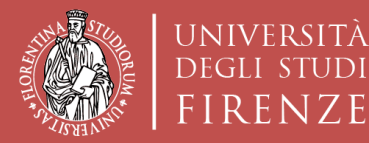

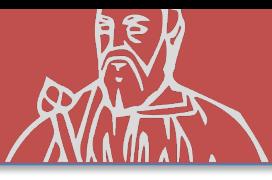

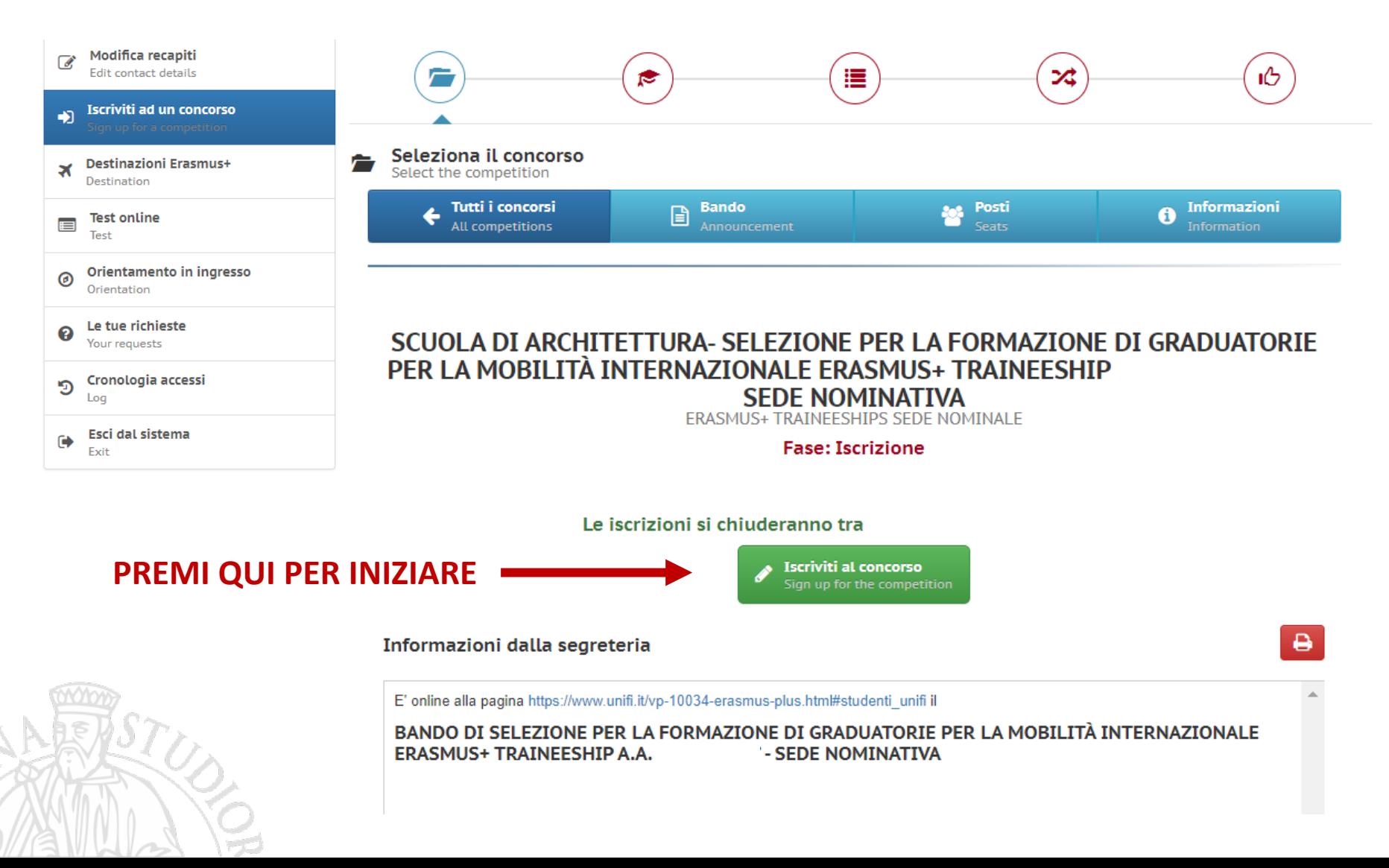

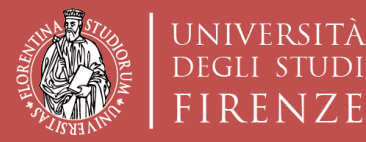

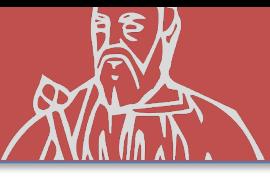

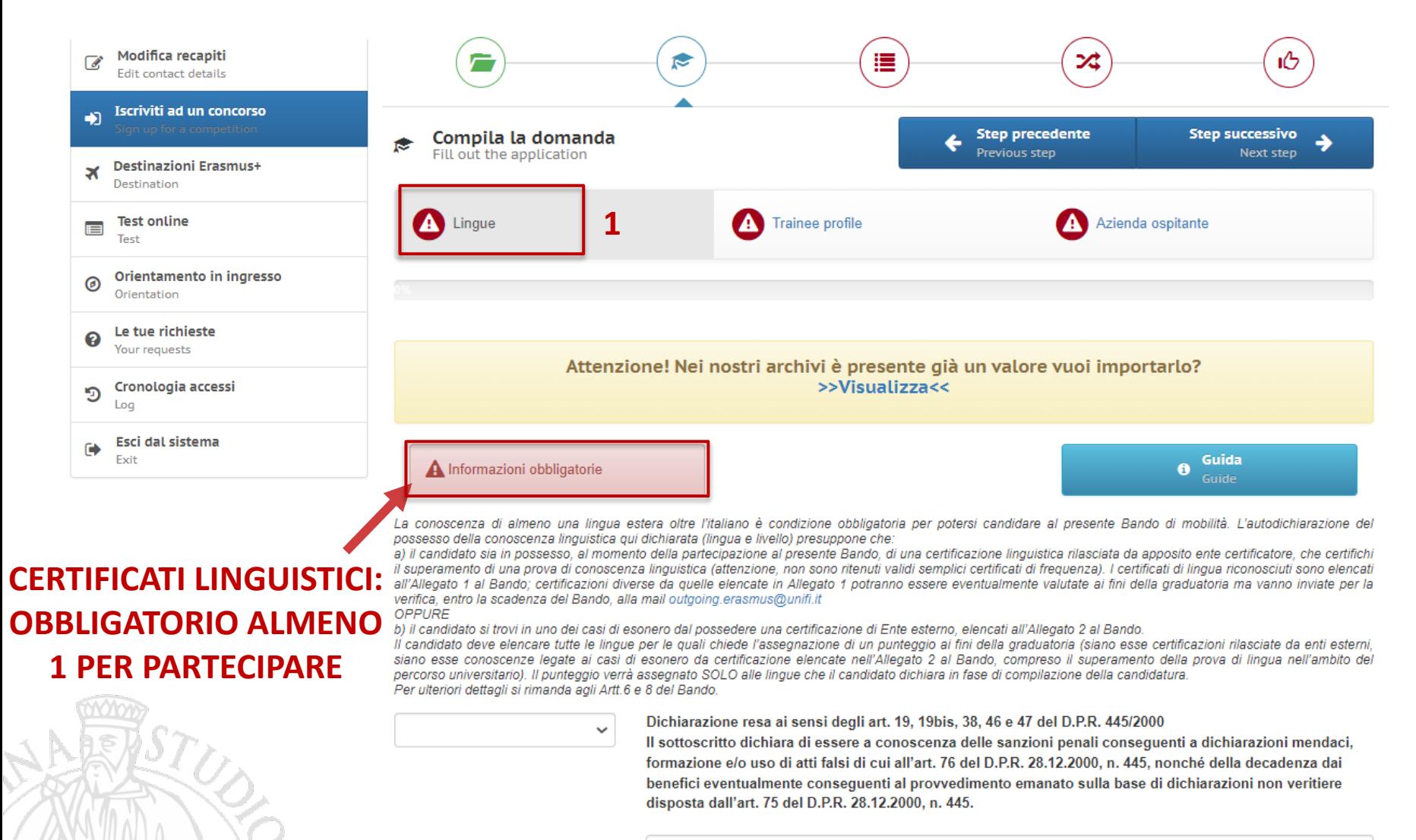

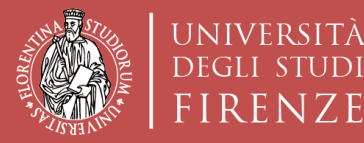

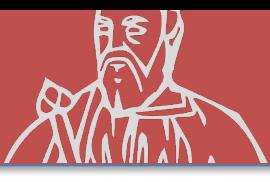

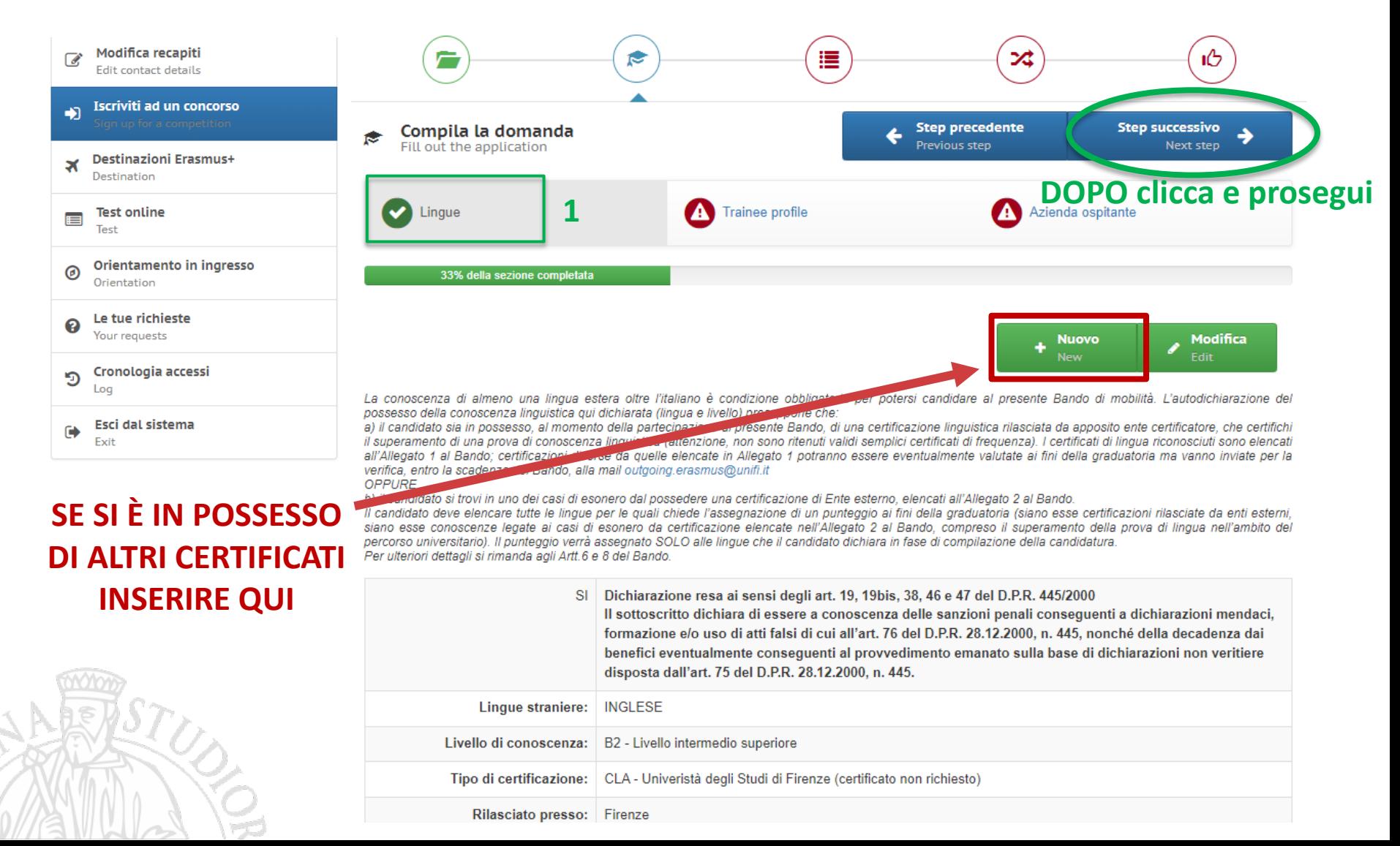

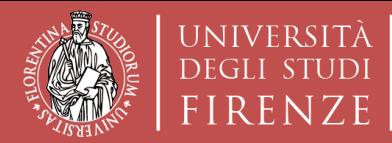

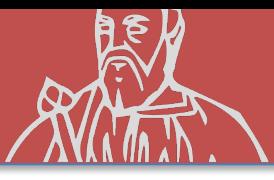

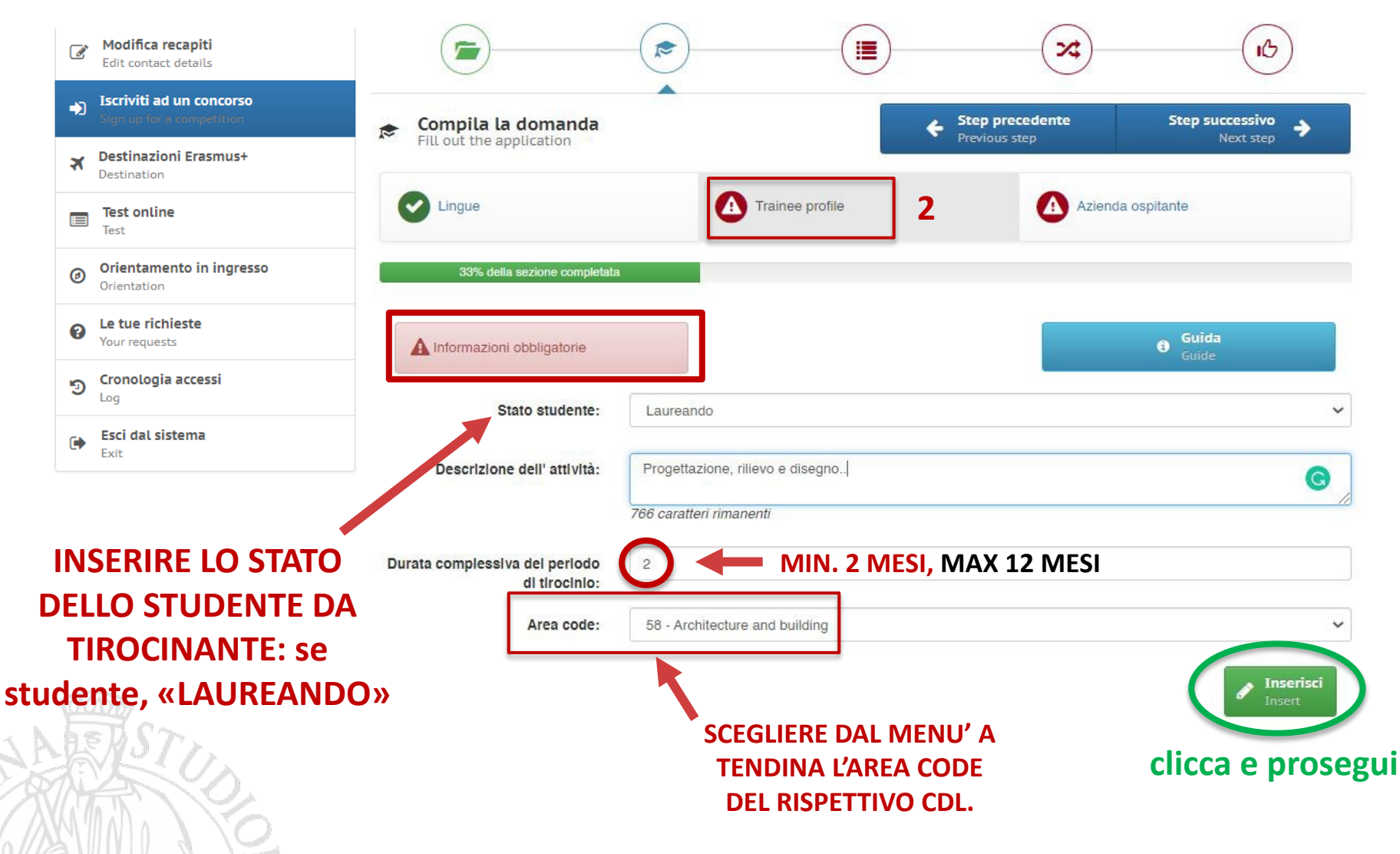

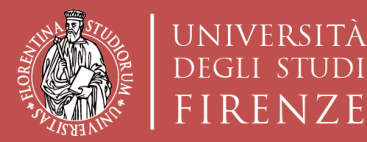

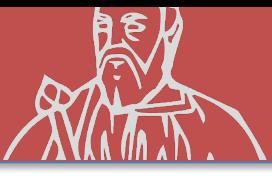

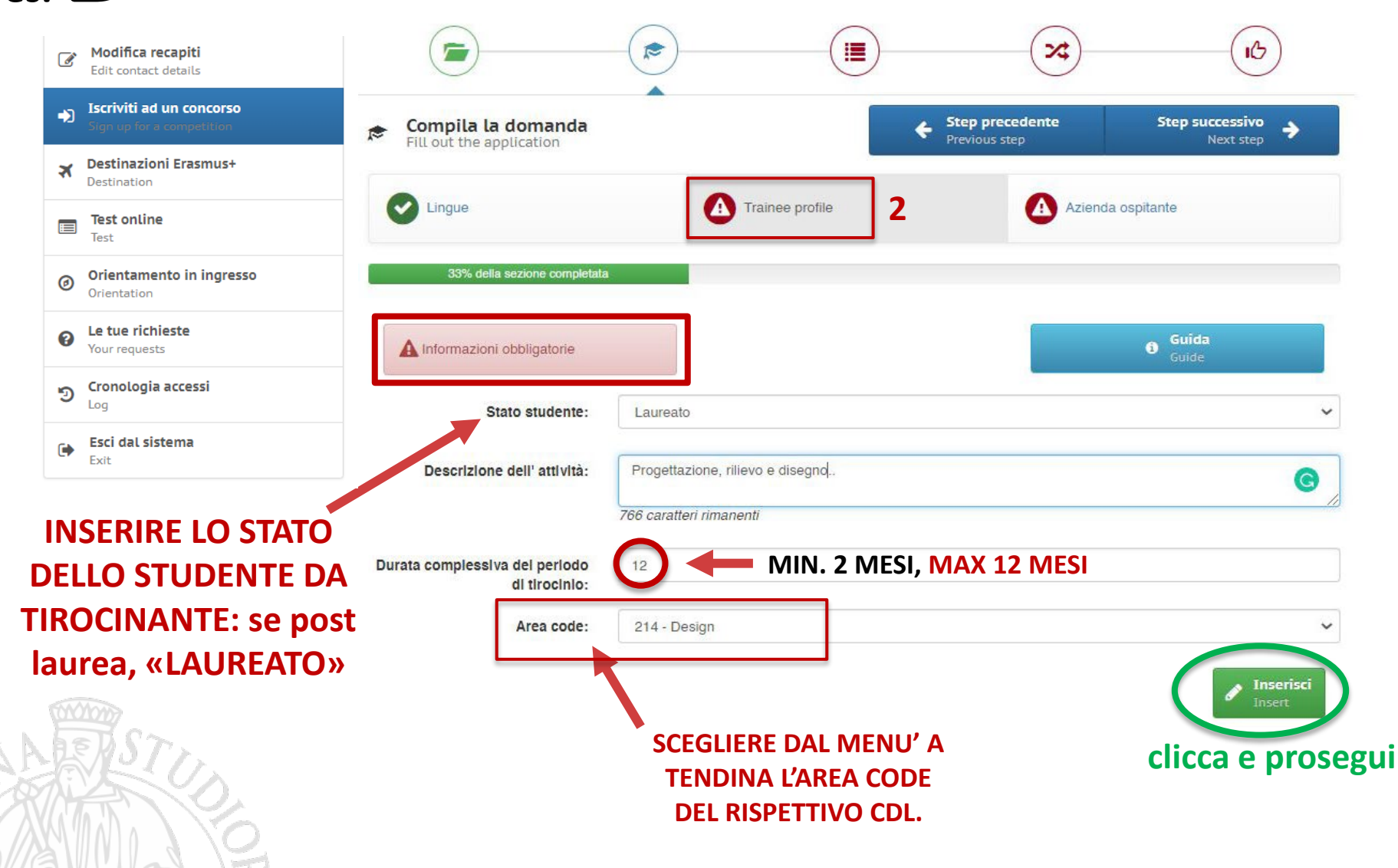

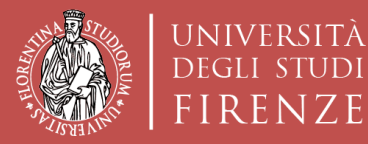

IDI

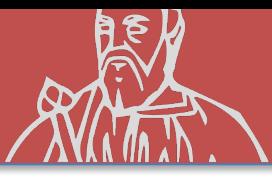

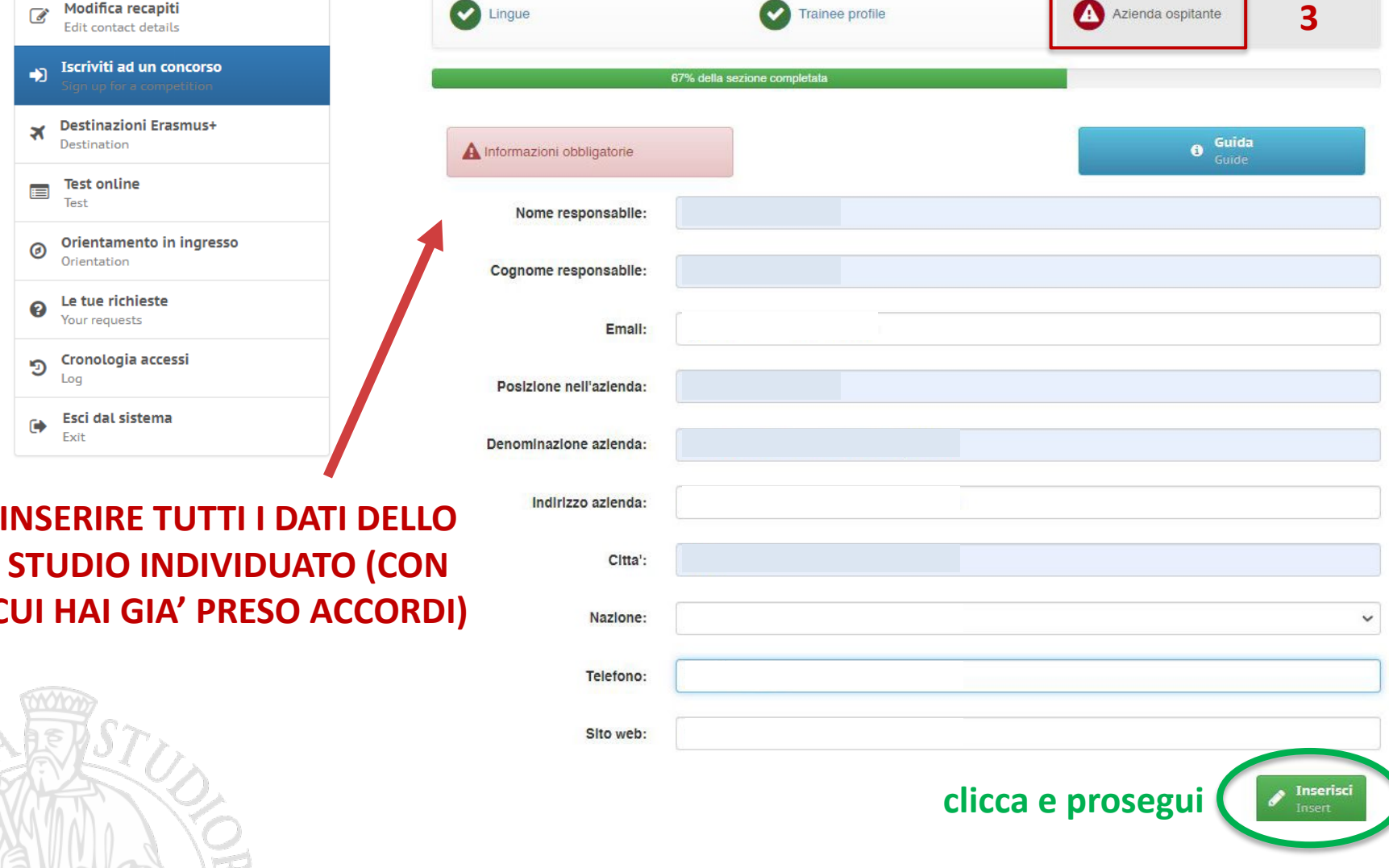

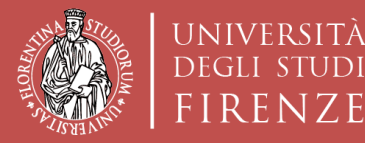

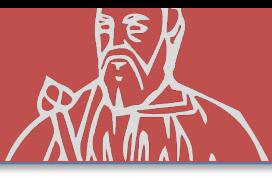

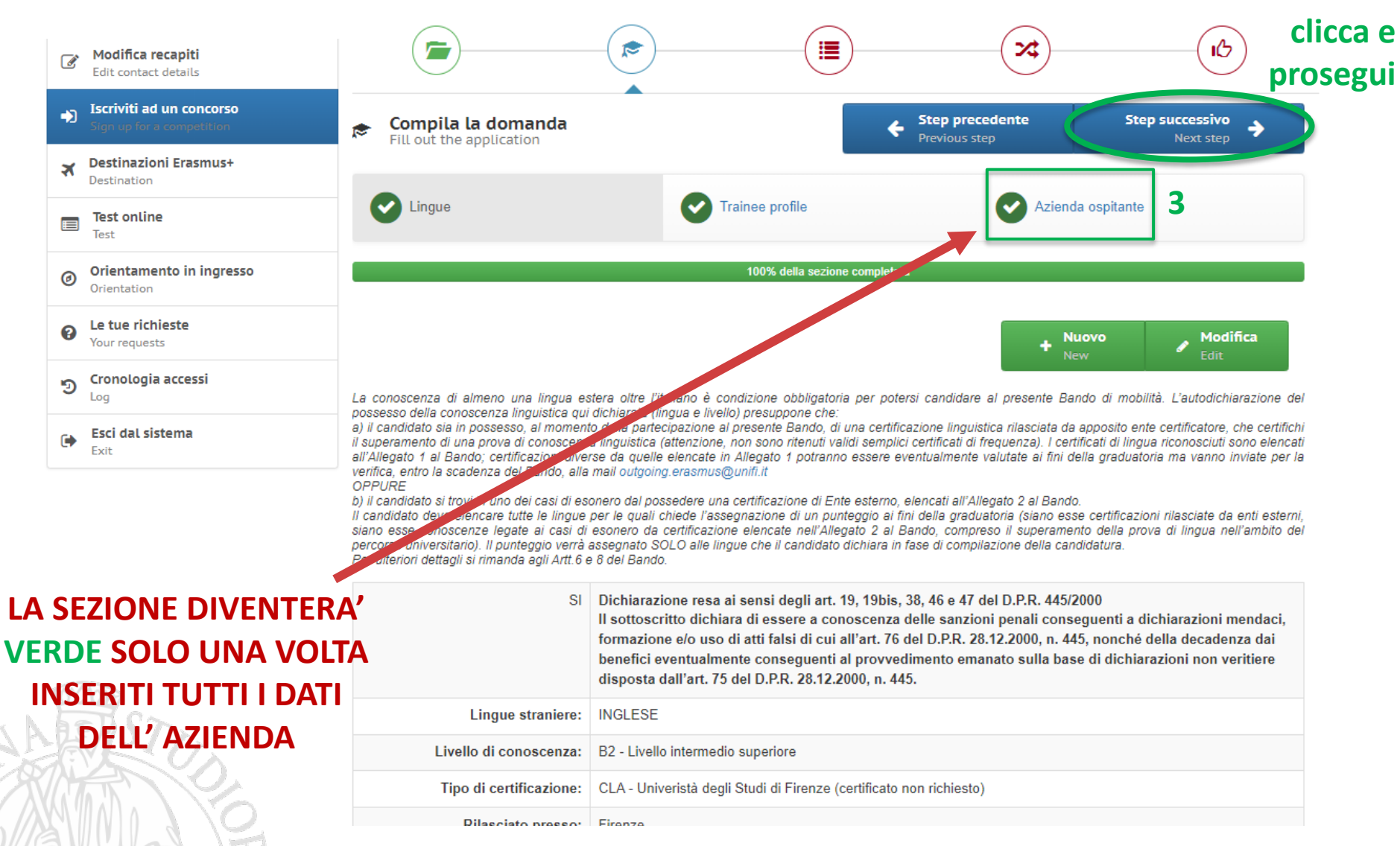

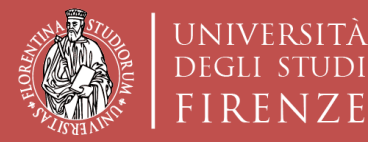

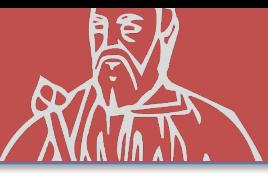

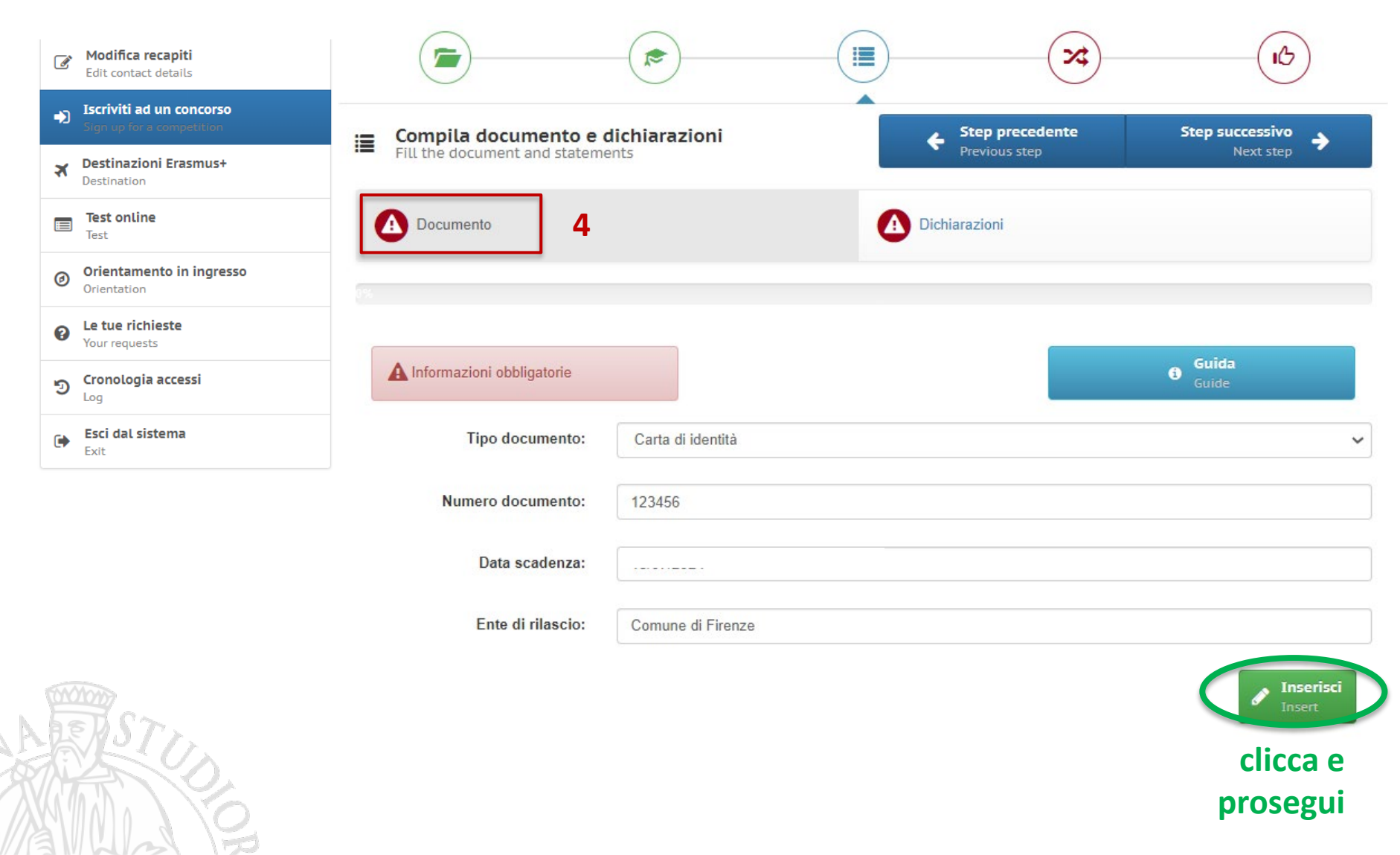

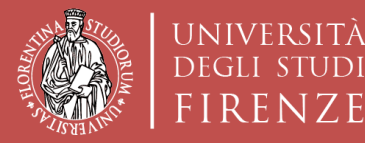

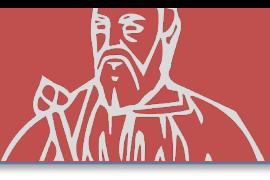

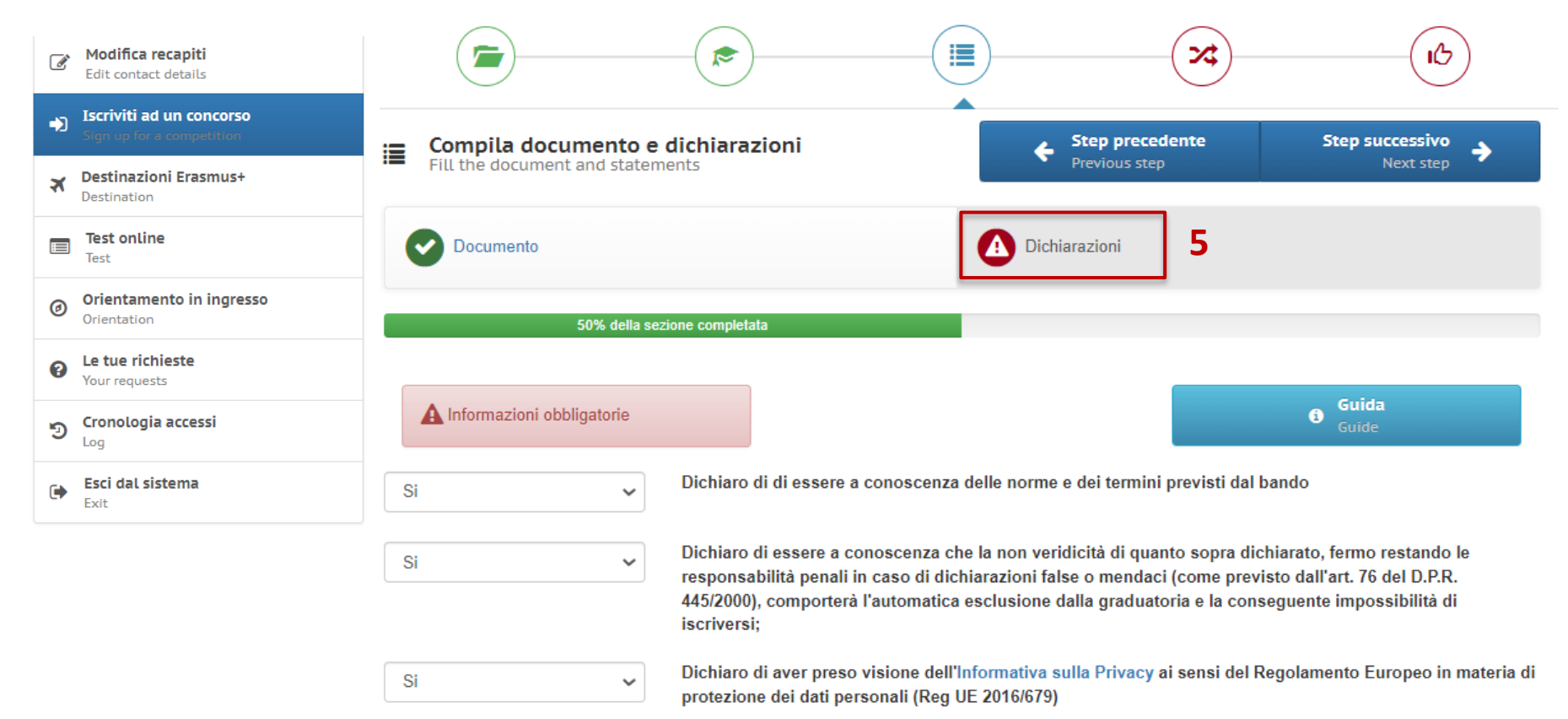

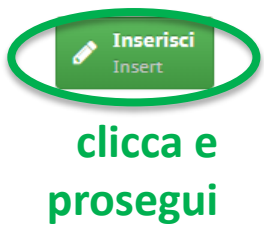

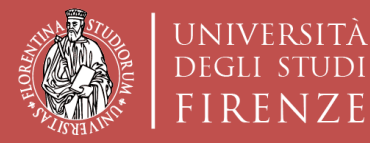

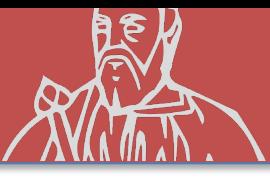

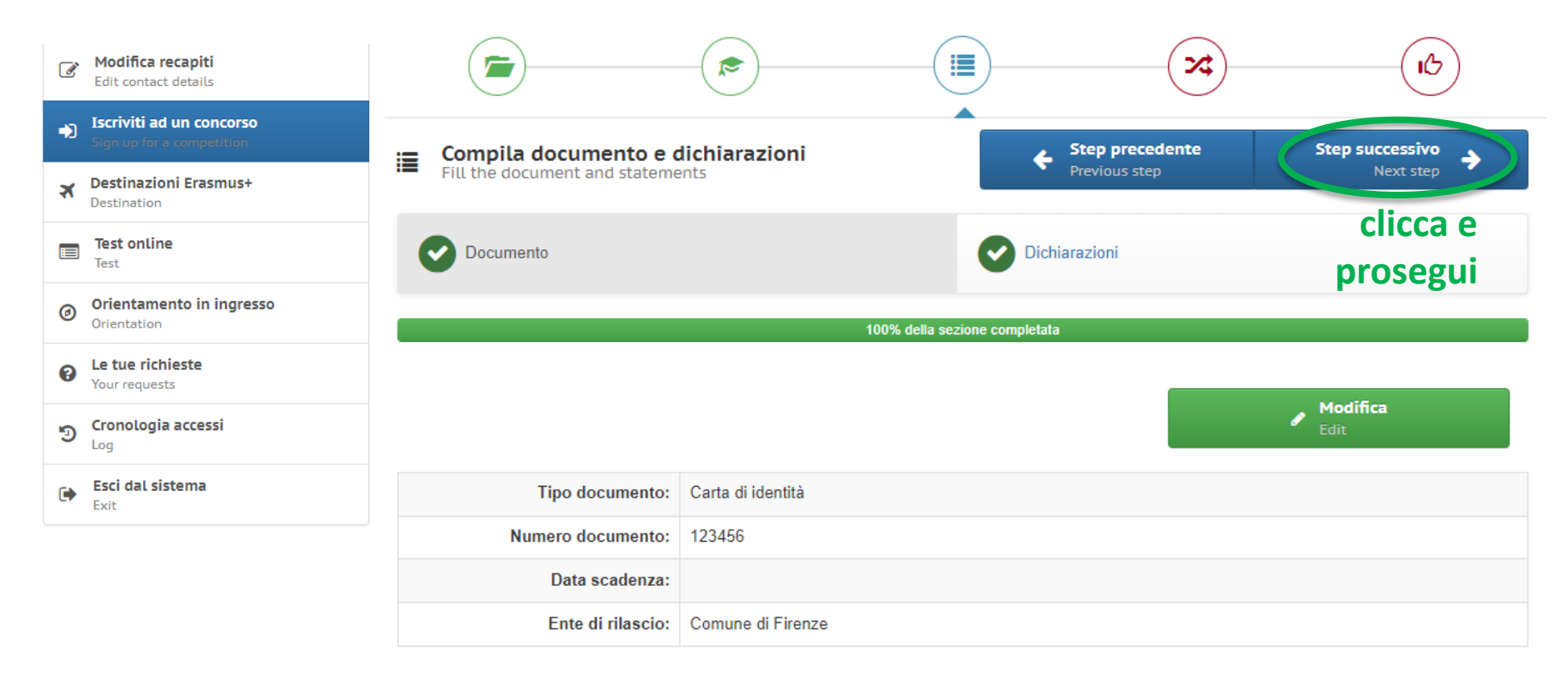

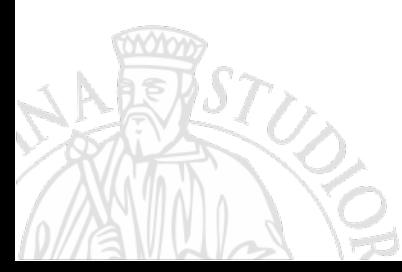

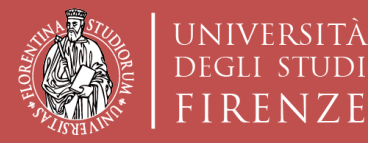

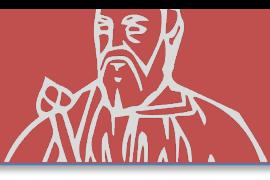

### **ISCRIZIONE AL CONCORSO «sede Nominativa»**

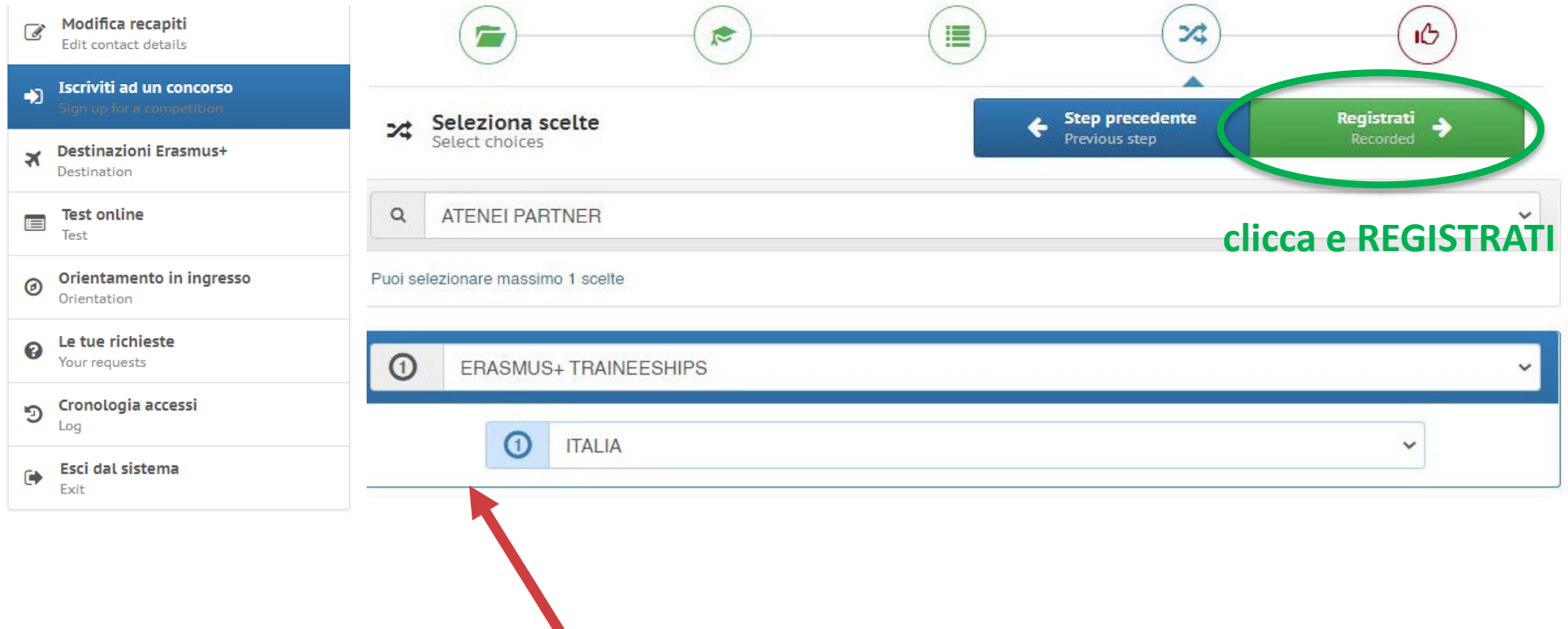

 $\blacktriangledown$ 

#### **SCELTA AUTOMATICA DI TURUL**

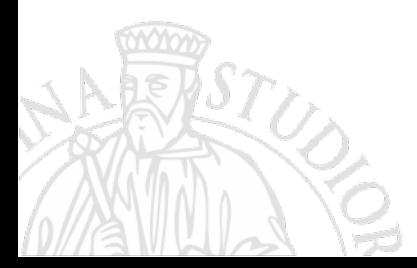

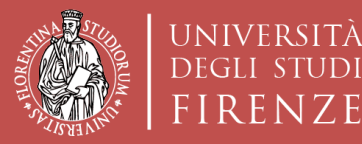

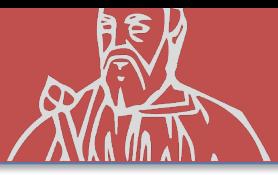

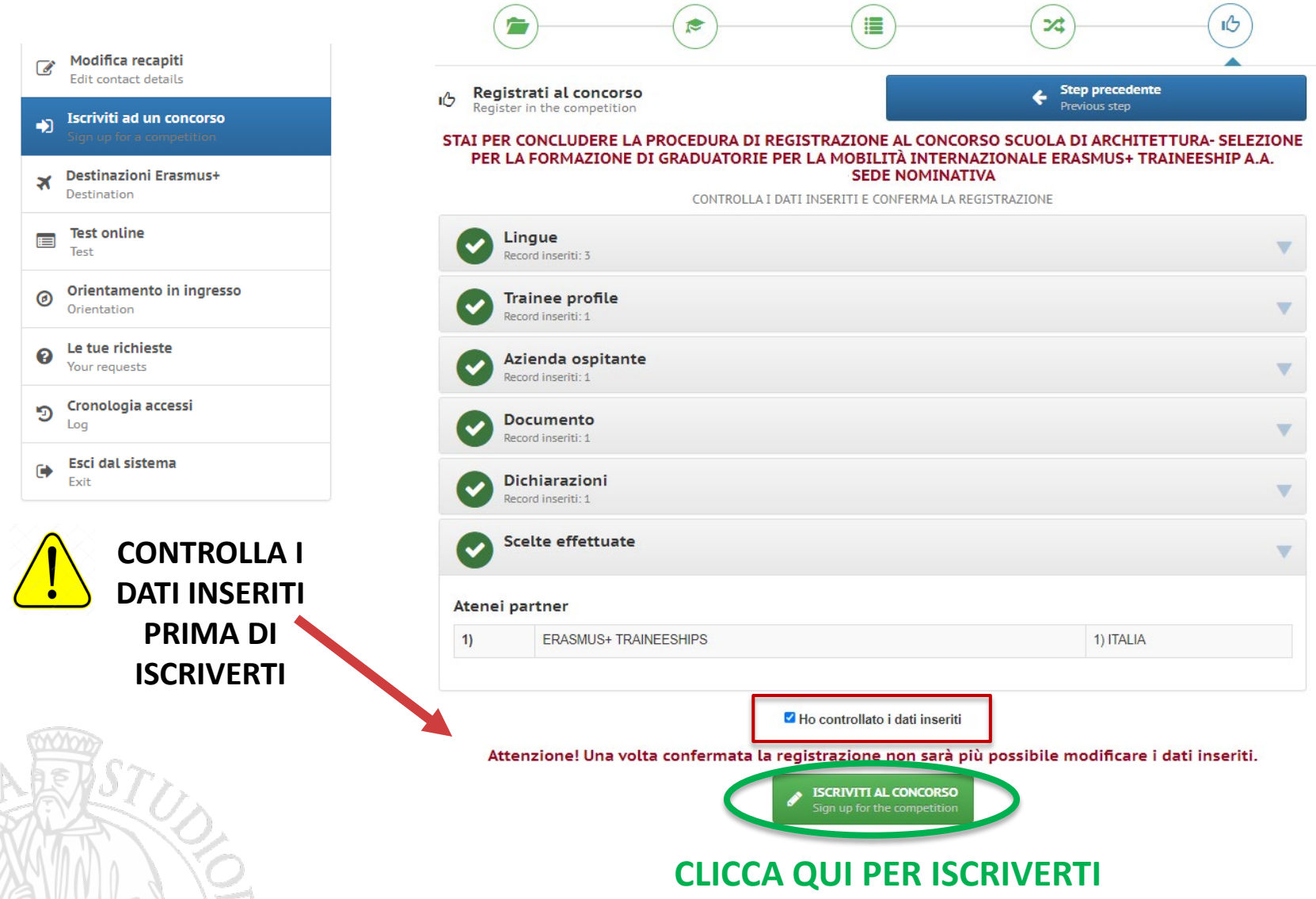

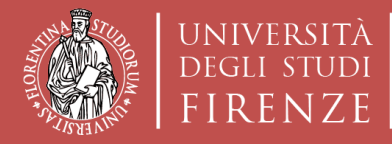

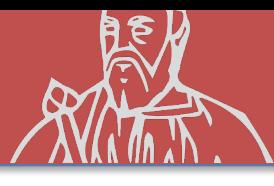

### **ISCRIZIONE AL CONCORSO «sede Nominativa»**

## **Compilare ed inviare ad archint@unifi.it:**

## **LA LETTERA DI INTENTI NOMINATIVA**  CON I DATI DELL'AZIENDA SCELTA DALLO STUDENTE ENTRO I TERMINI STABILITI NEL BANDO

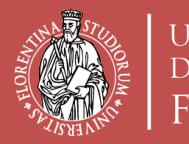

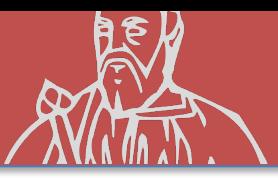

## **RISPETTA LE SCADENZE INDICATE NEL BANDO RELATIVAMENTE A:**

- VOTI REGISTRATI in carriera (cfu e media)
- DOMANDA SU TURUL
- INVIO della LETTERA DI INTENTI (in caso di sede

nominativa)